# **Мастер-класс «Создание теста при помощи шаблонов» Технологический приём «Универсальный тренажёр» (автор: Г. О. Асивацатуров)**

### **- завершить показ**

 **далее**

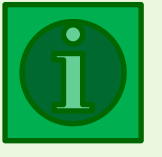

#### **источники**

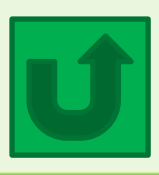

**- содержание, вернуться**

Автор презентации: Печерина Елена Александровна, учитель русского языка и литературы МБОУ «ПСОШ № 2 имени Героя Советского Союза К. Ф. Кухарова», Курганская обл., г. Петухово

Шаблоны созданы при помощи технологического приёма «Универсальный тренажёр» (автор: Г. О. Аствацатуров). Автор шаблонов: Печерина Е. А.

# **Содержание**

**Шаблон теста № 1 (2 варианта ответа)**

**Шаблон теста № 2 (4 варианта ответа)**

**Шаблон теста № 3 (3 варианта ответа и правило)**

**Фрагмент теста, созданного по шаблону № 1**

**Фрагмент теста, созданного по шаблону № 2**

**Фрагмент теста, созданного по шаблону № 3**

**МК по созданию теста по шаблону № 1**

**МК по созданию теста по шаблону № 2**

**МК по созданию теста по шаблону № 3**

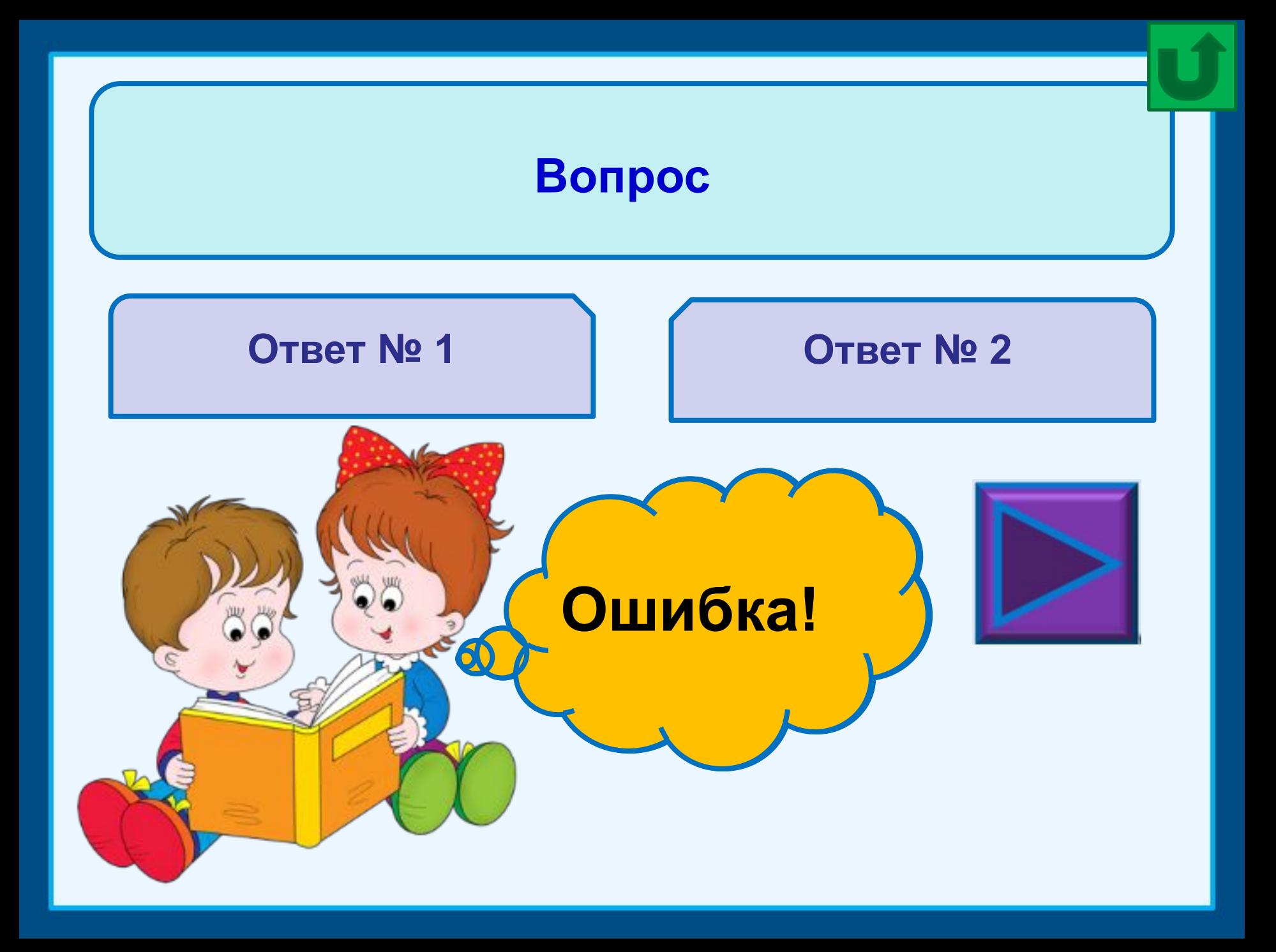

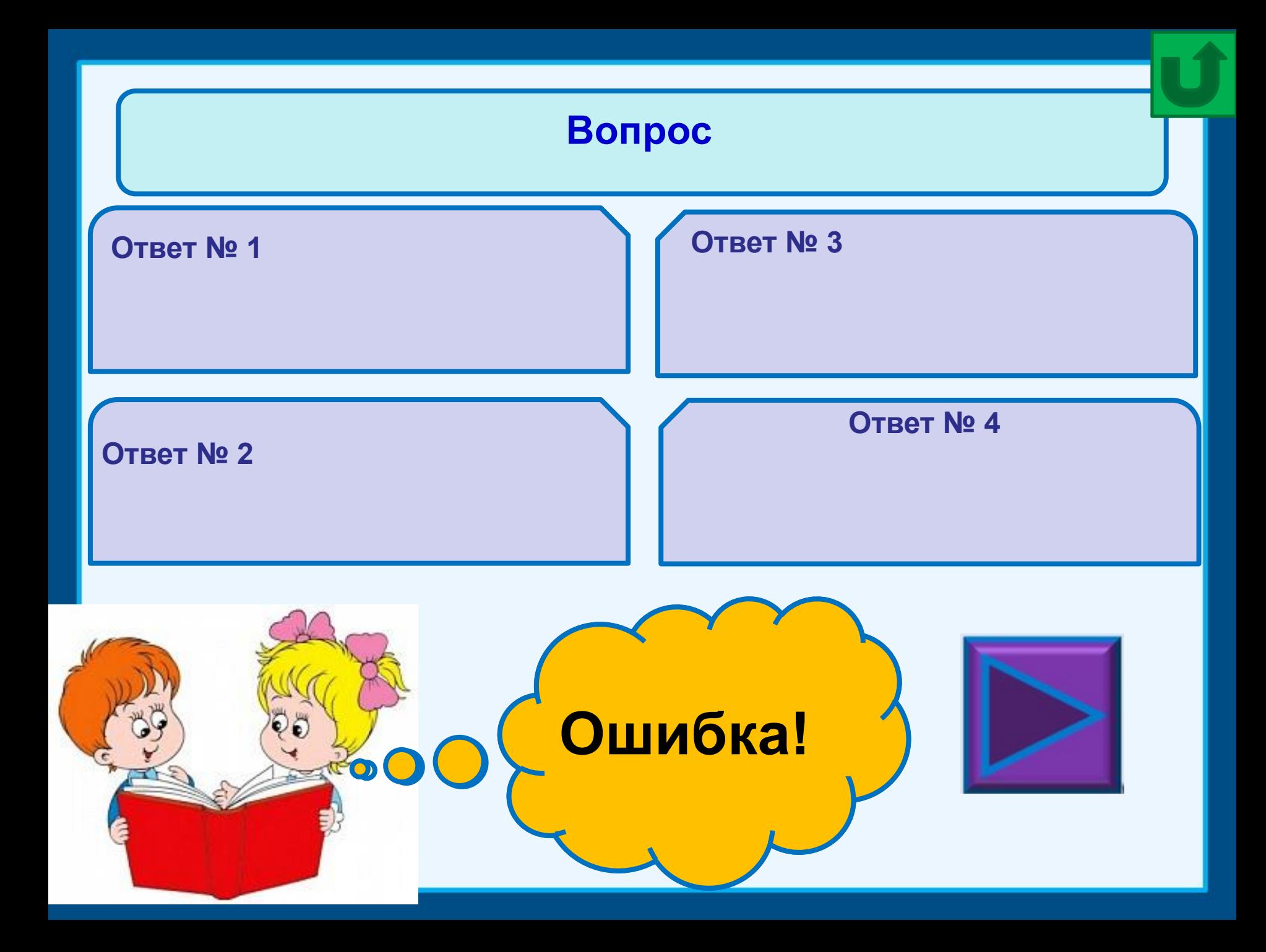

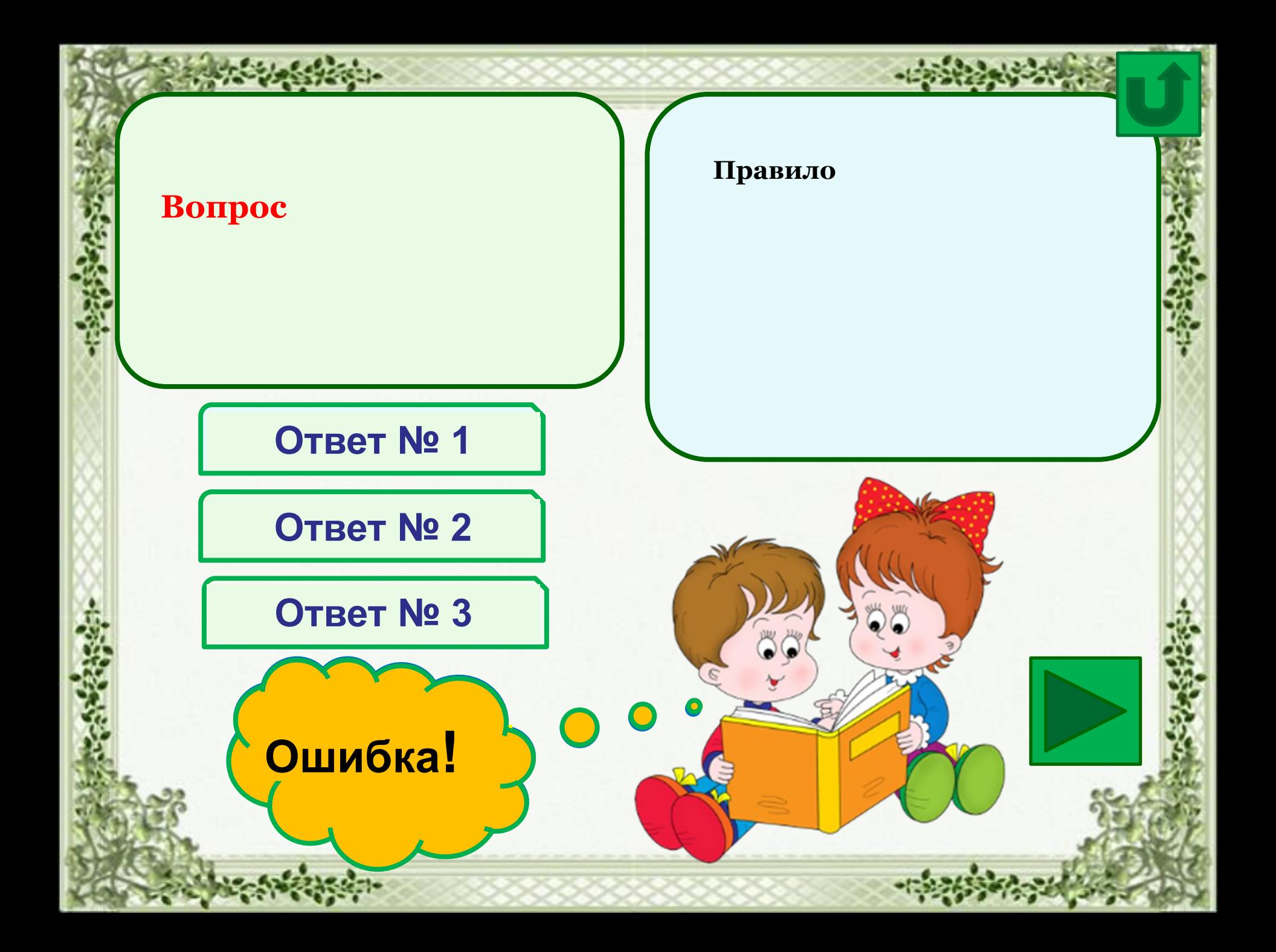

# **В каком городе родился И. А. Крылов?**

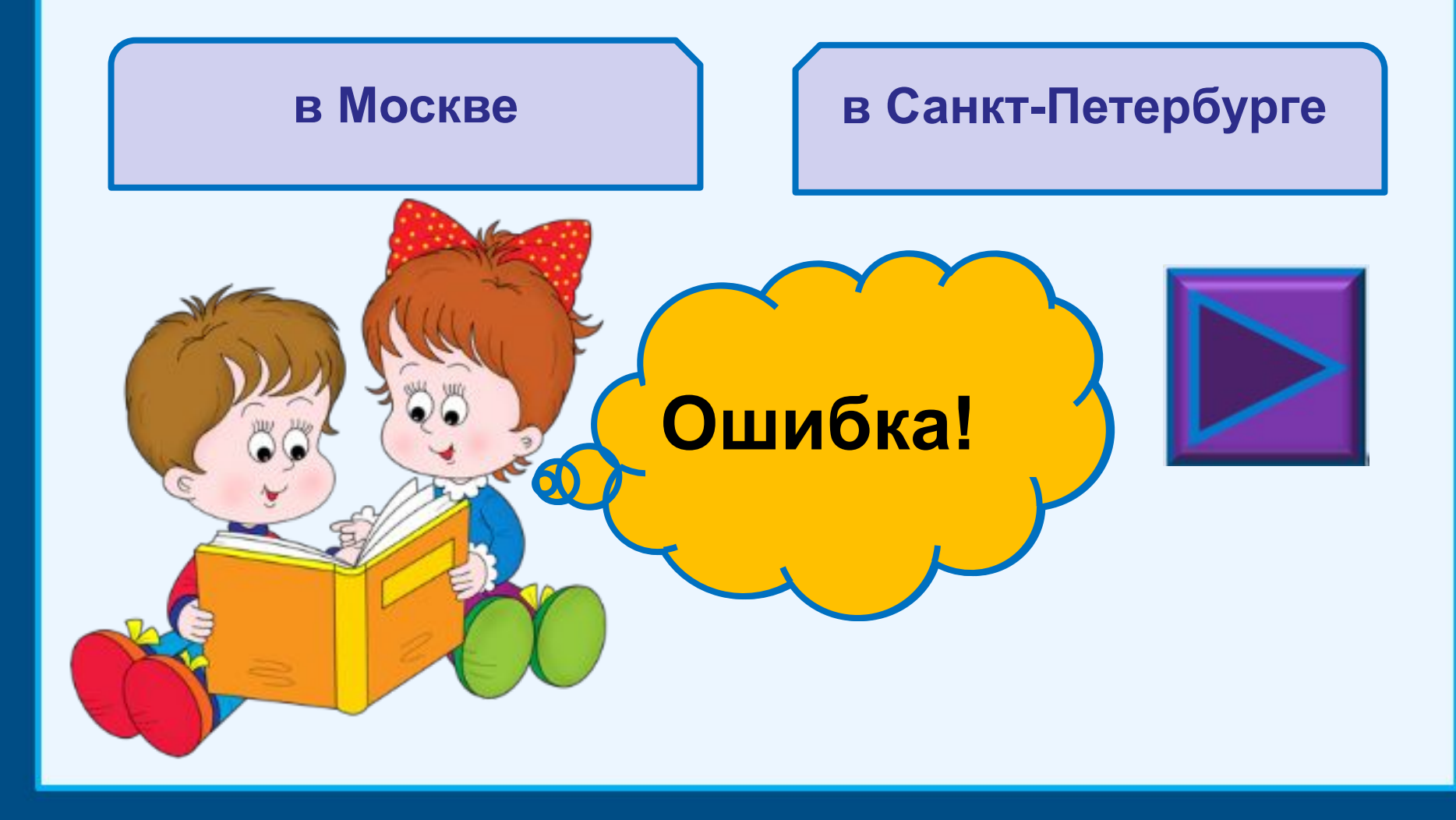

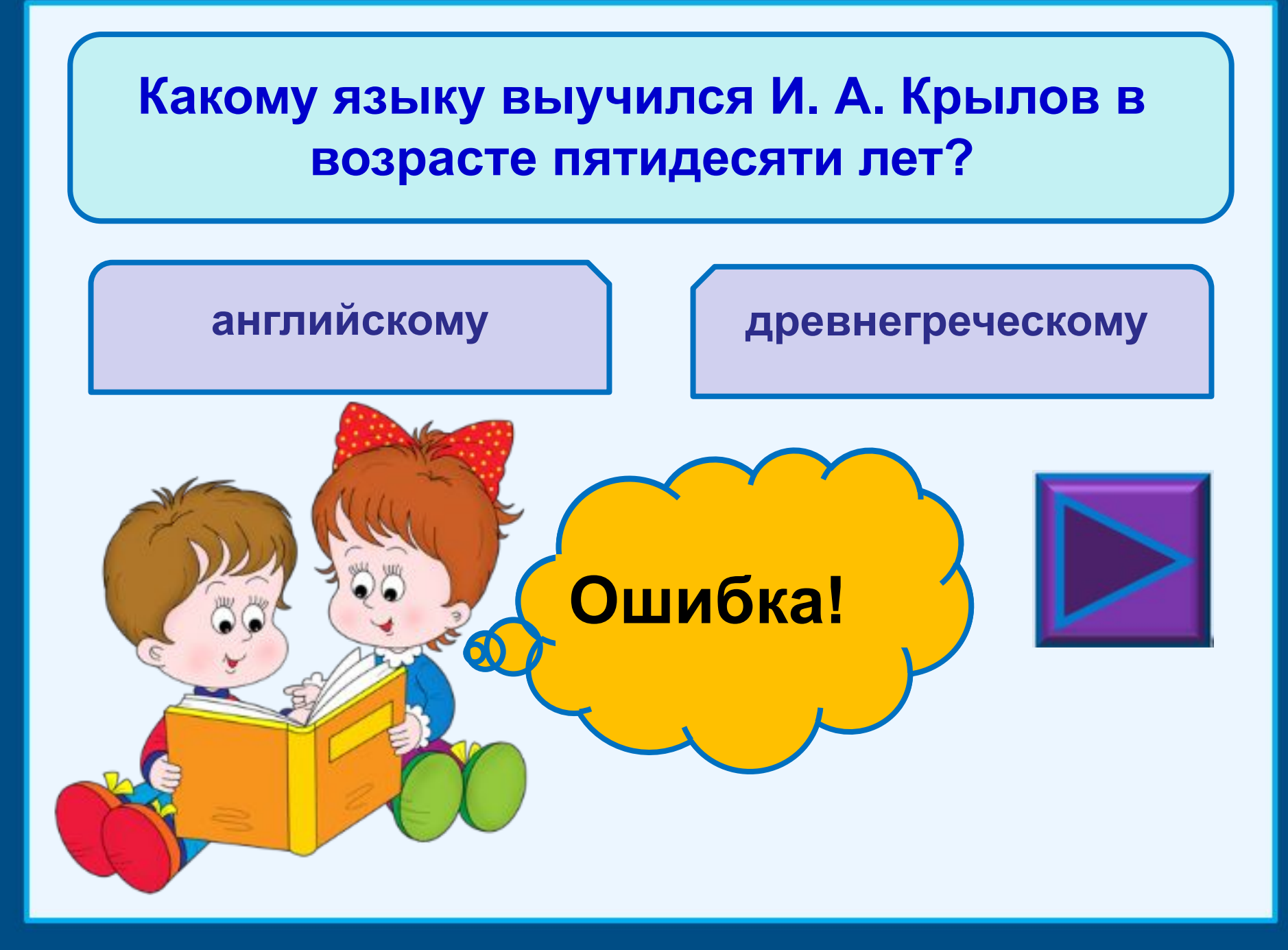

# **В каком году И. А. Крылов был награждён звездой ордена Святого Станислава?**

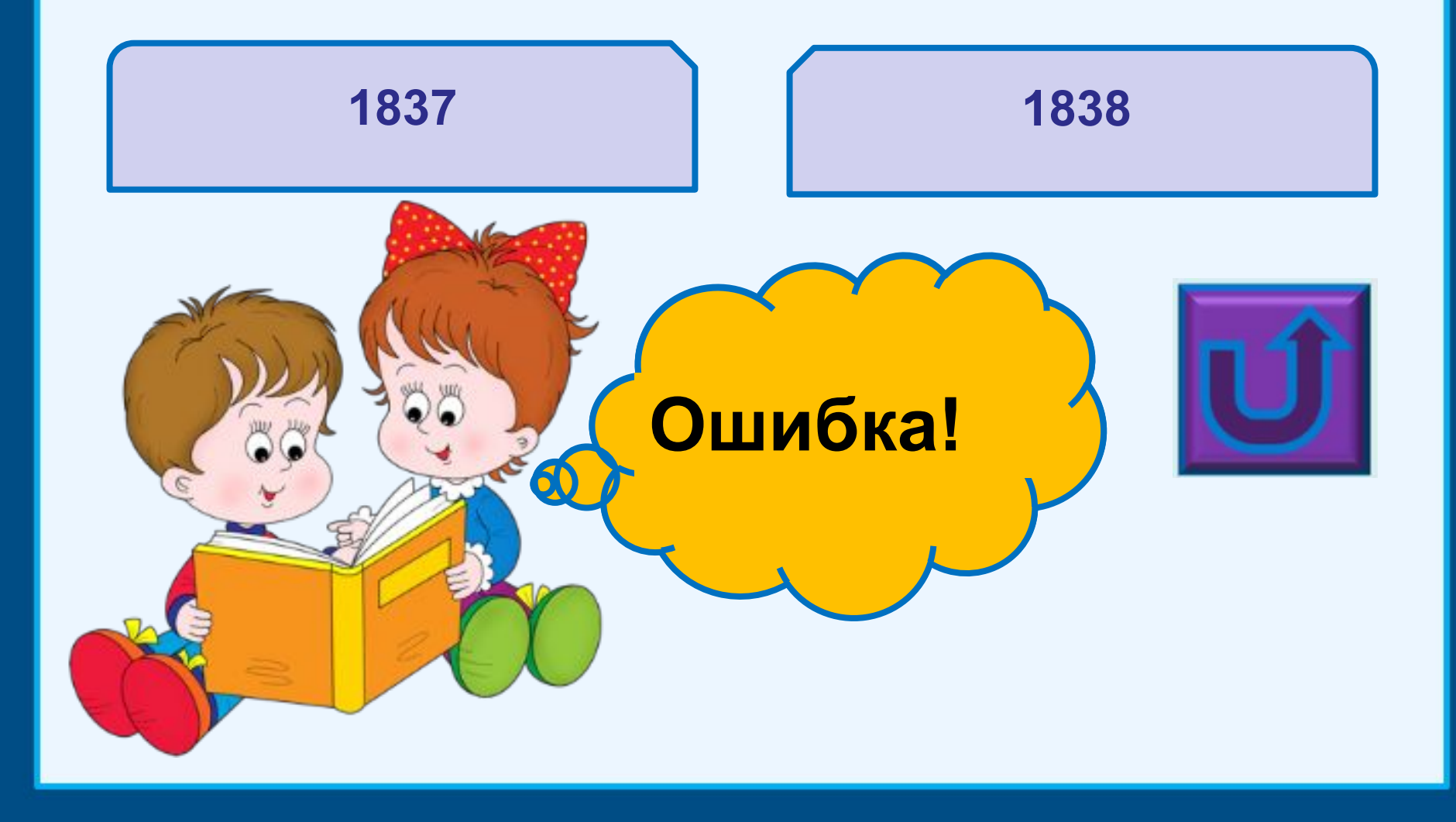

and security and the security of the Mark of the Mark of the Security of the Security of the Security of the Security of the Security of the Security of the Security of the Security of the Security of the Security of the S

**К крылатым выражениям из басен И. А. Крылова подберите соответствующие объяснения.**

# **На нужные объяснения необходимо**

**нажимать.**

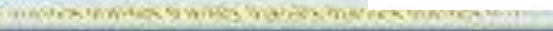

### **А ларчик просто открывался («Ларчик», 1807)**

**Один упрекает, а другой не обращает на упрёки никакого внимания.**

**О простом, легко решаемом деле, вопросе, задаче, над которыми иногда излишне долго бьются и мудрят.**

**Неловкая и неумелая помощь, приносящая лишь неприятности.**

**О бестолковом, бесполезном труде, напрасно затрачиваемых (хотя и больших) усилиях, стараниях.**

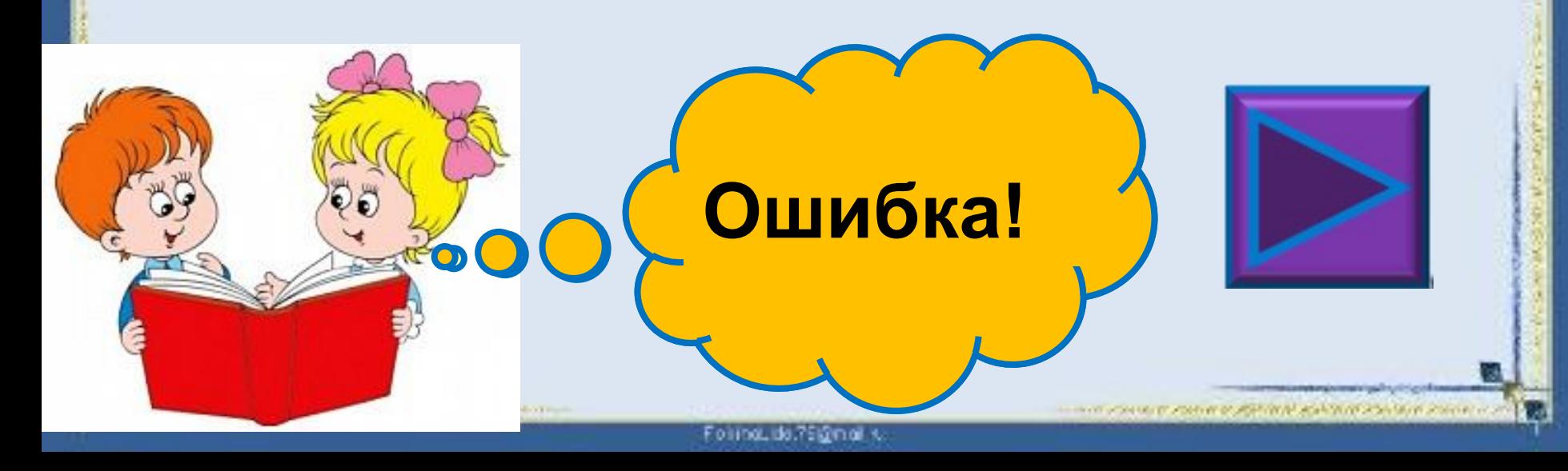

## **Мартышкин труд («Обезьяна», 1811)**

**Один упрекает, а другой не обращает на упрёки никакого внимания.**

**О простом, легко решаемом деле, вопросе, задаче, над которыми иногда излишне долго бьются и мудрят.**

**Неловкая и неумелая помощь, приносящая лишь неприятности.**

**О бестолковом, бесполезном труде, напрасно затрачиваемых (хотя и больших) усилиях, стараниях.**

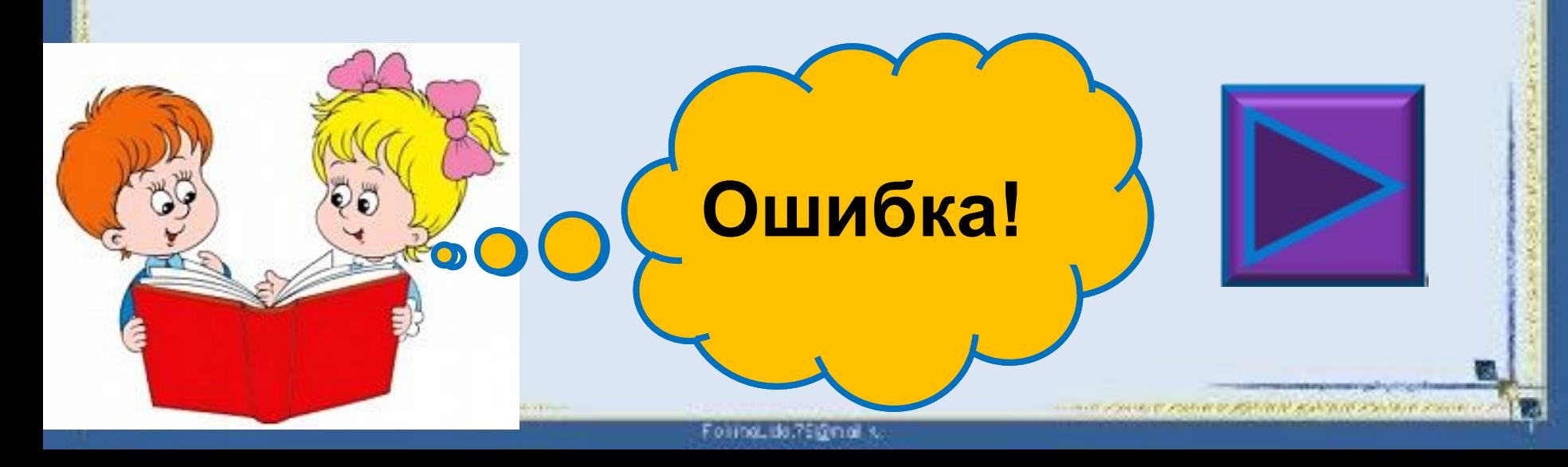

**За что же, не боясь греха, // Кукушка хвалит Петуха? // За то, что хвалит он Кукушку («Кукушка и Петух», 1835)**

**О похвале в чей-либо адрес, вызванной в расчёте на встречный комплимент, похвалу.**

**В умелых руках мастера любое дело спорится.**

**Быть причастным к чему-либо неблаговидному, преступному.**

**О человеке, который не умеет общаться с каким-либо предметом или не знает, как действует какое-либо устройство, и безуспешно пытается заставить его функционировать.**

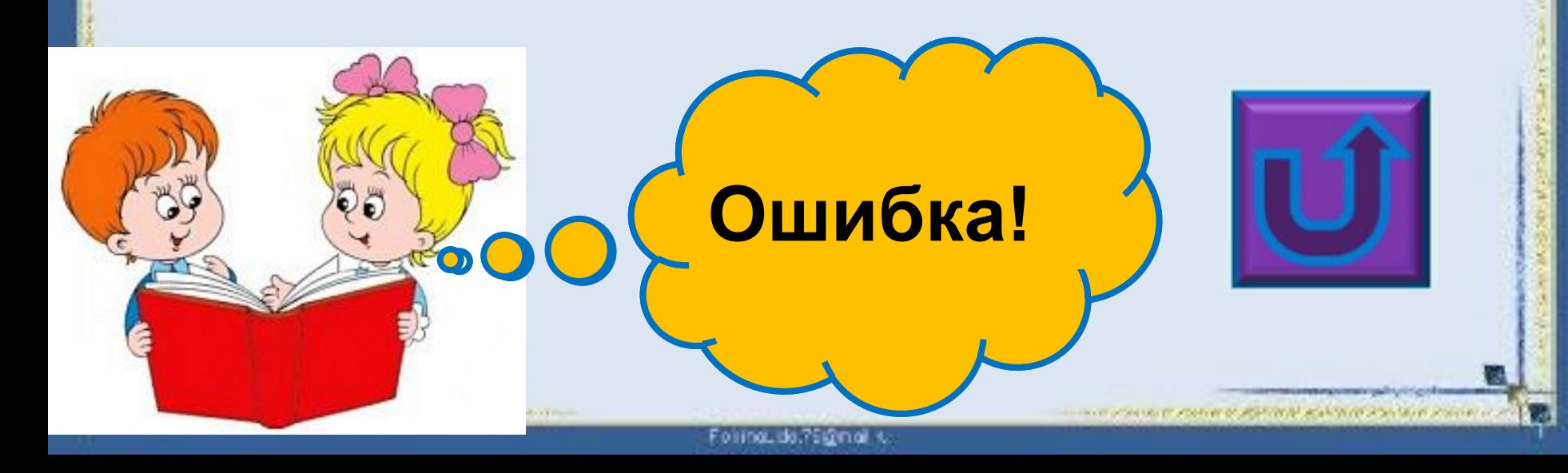

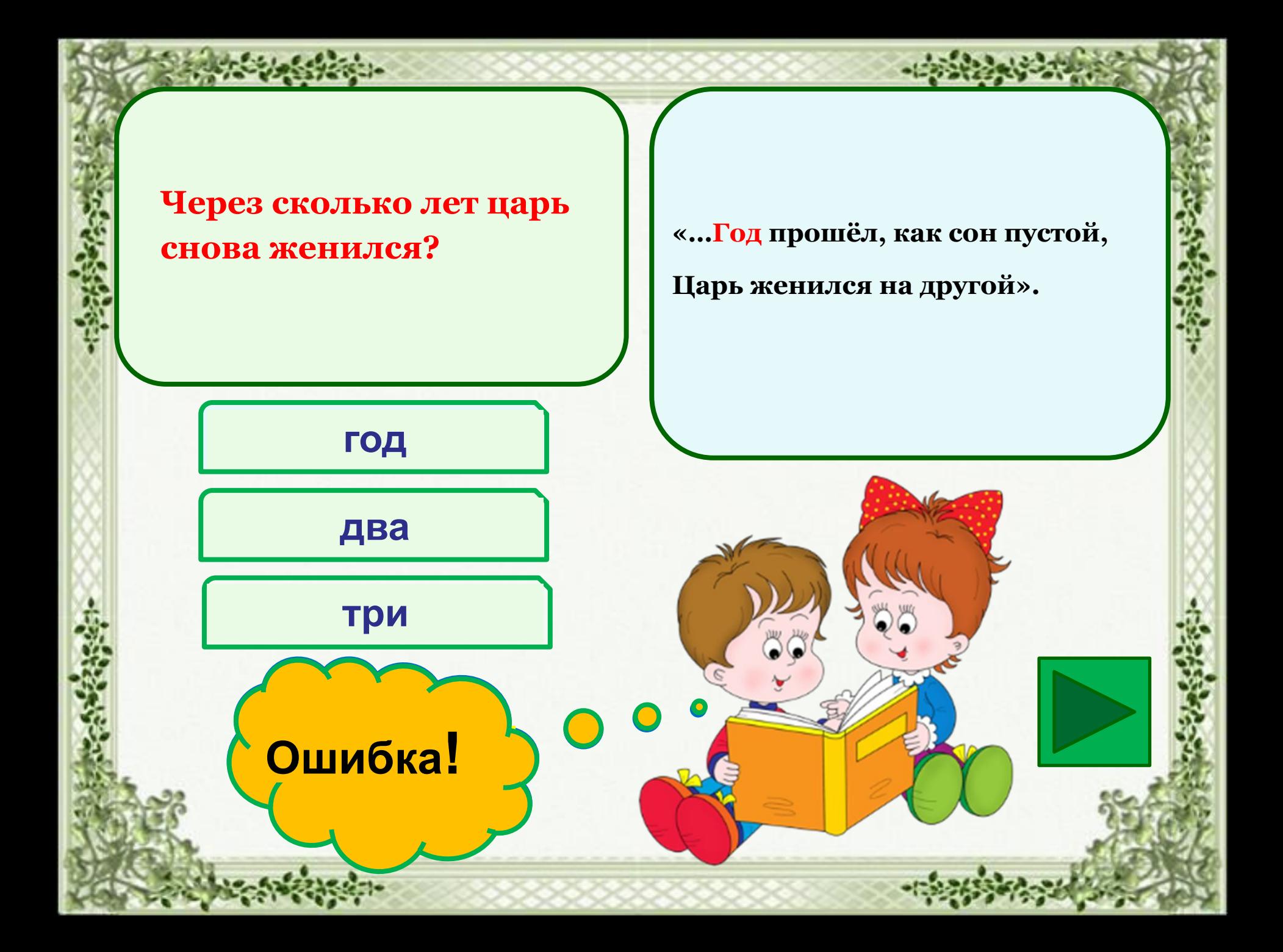

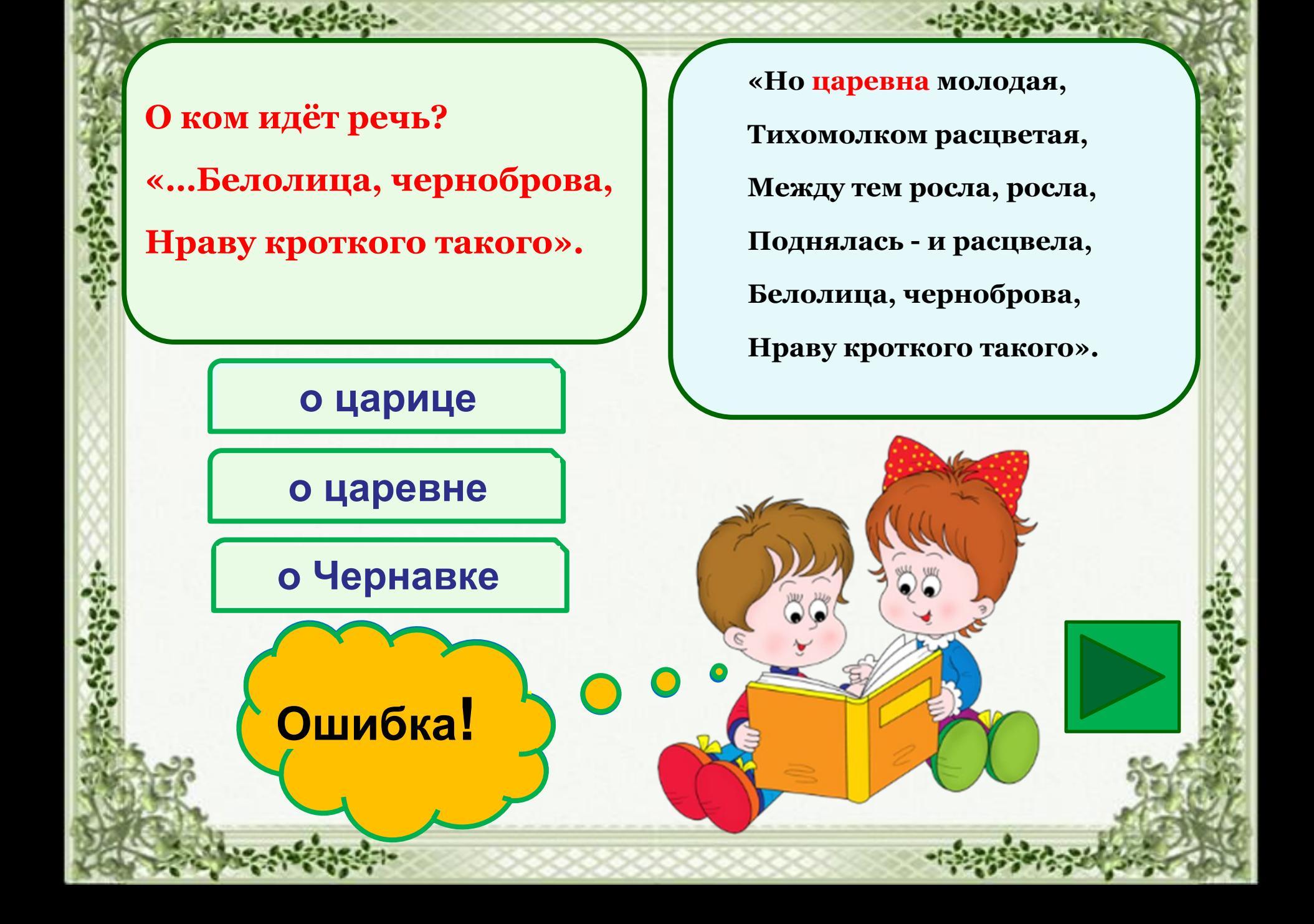

**"Дева вдруг Ожила. Глядит вокруг Изумлёнными глазами; И, качаясь над цепями, Привздохнув, произнесла: «Как же \_\_\_\_\_ я спала!»"** 

**долго**

**сладко**

**крепко**

**Ошибка!** 

 **"Дева вдруг Ожила. Глядит вокруг Изумлёнными глазами; И, качаясь над цепями, Привздохнув, произнесла: «Как же долго я спала!»"**

1. Создайте новую презентацию, скопируйте шаблон № 1 (это 3 слайд в данной презентации) и вставьте в новую презентацию столько раз, сколько вопросов будет в вашем тесте. Уберите из шаблона кнопку (она нужна для навигации в данной презентации, поэтому в тесте не понадобится)

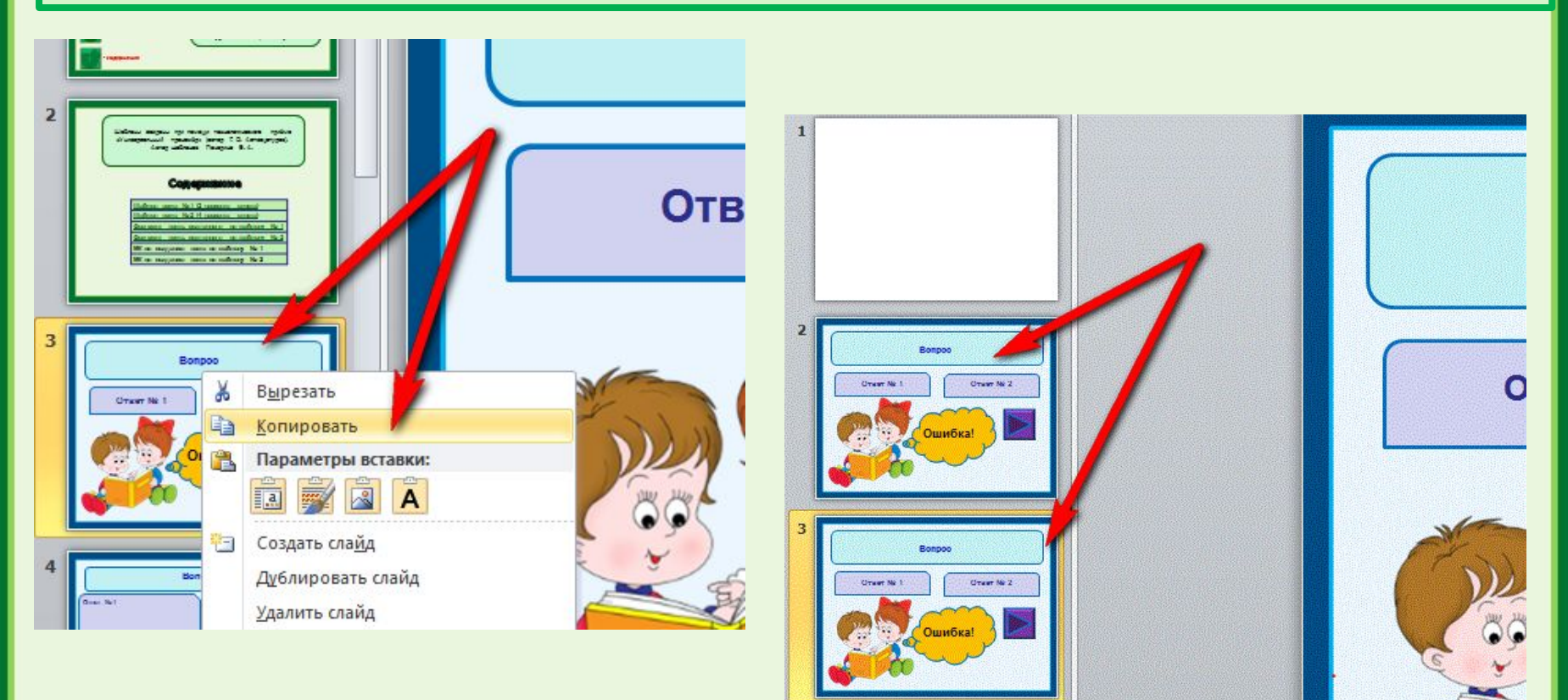

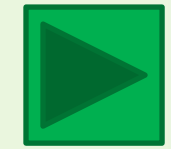

### 2. Впишите вопрос теста и варианты ответа.

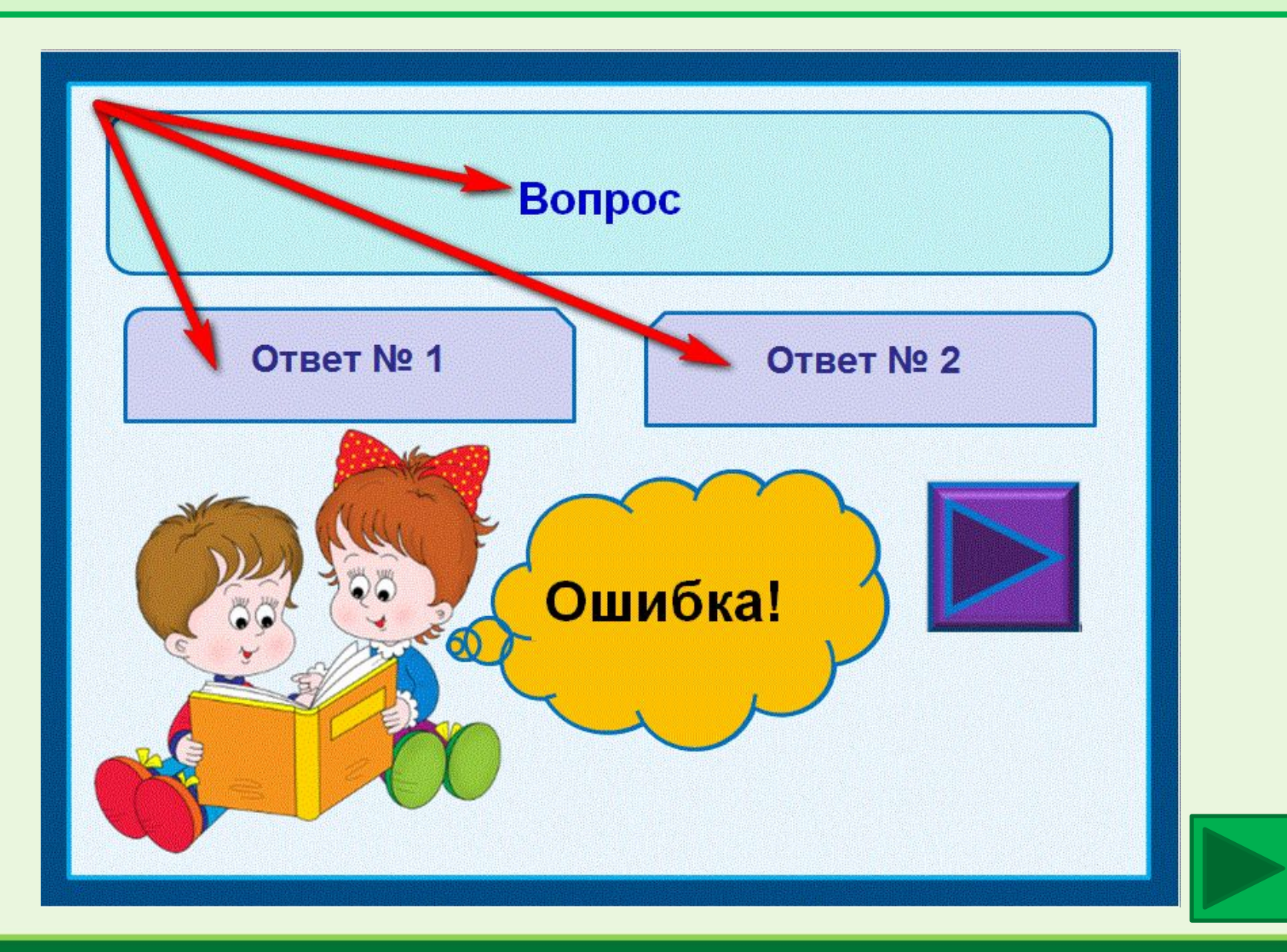

3. На слайде есть прозрачный большой прямоугольник. Чтобы его увидеть, нажмите на место его расположения левой кнопкой мыши.

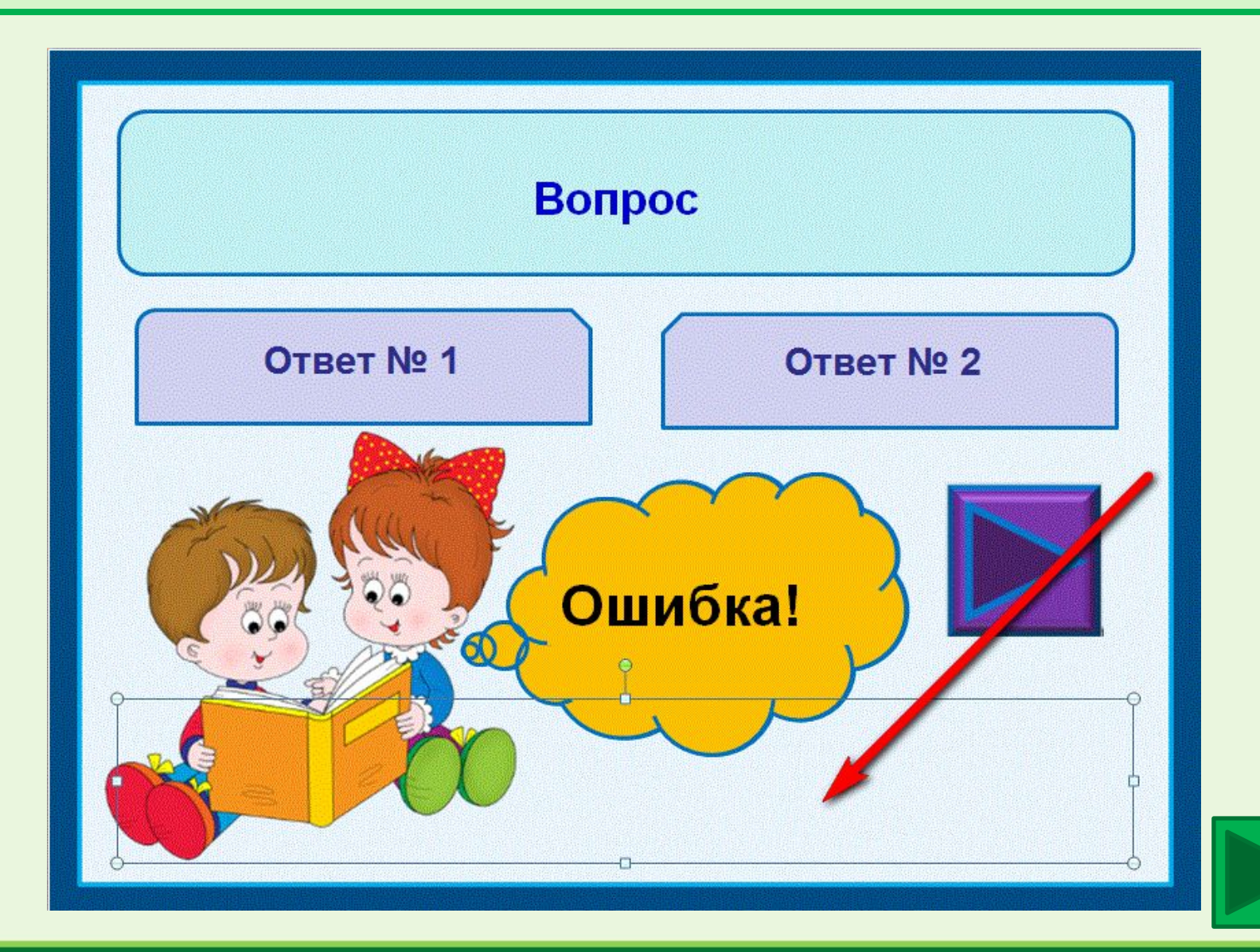

4. При помощи стрелок на клавиатуре закройте большим прямоугольником все ответы.

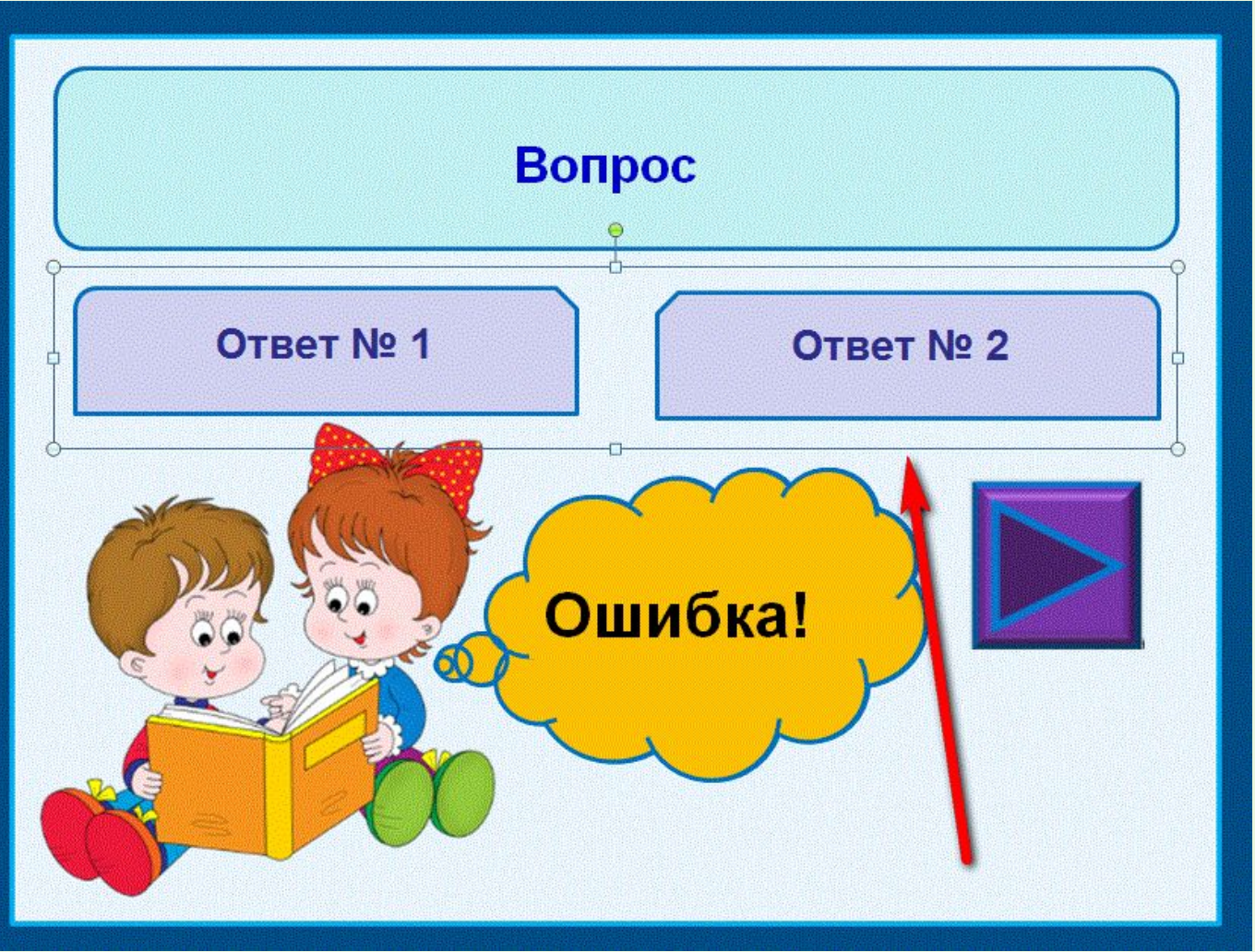

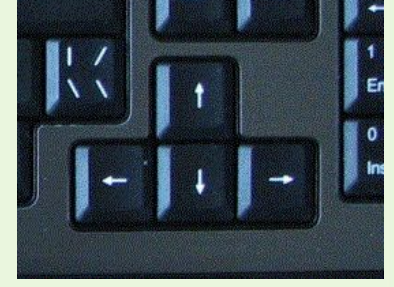

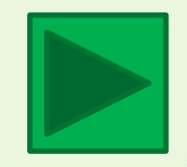

5. На слайде есть прозрачный маленький прямоугольник. Чтобы его увидеть, нажмите на место его расположения левой кнопкой мыши.

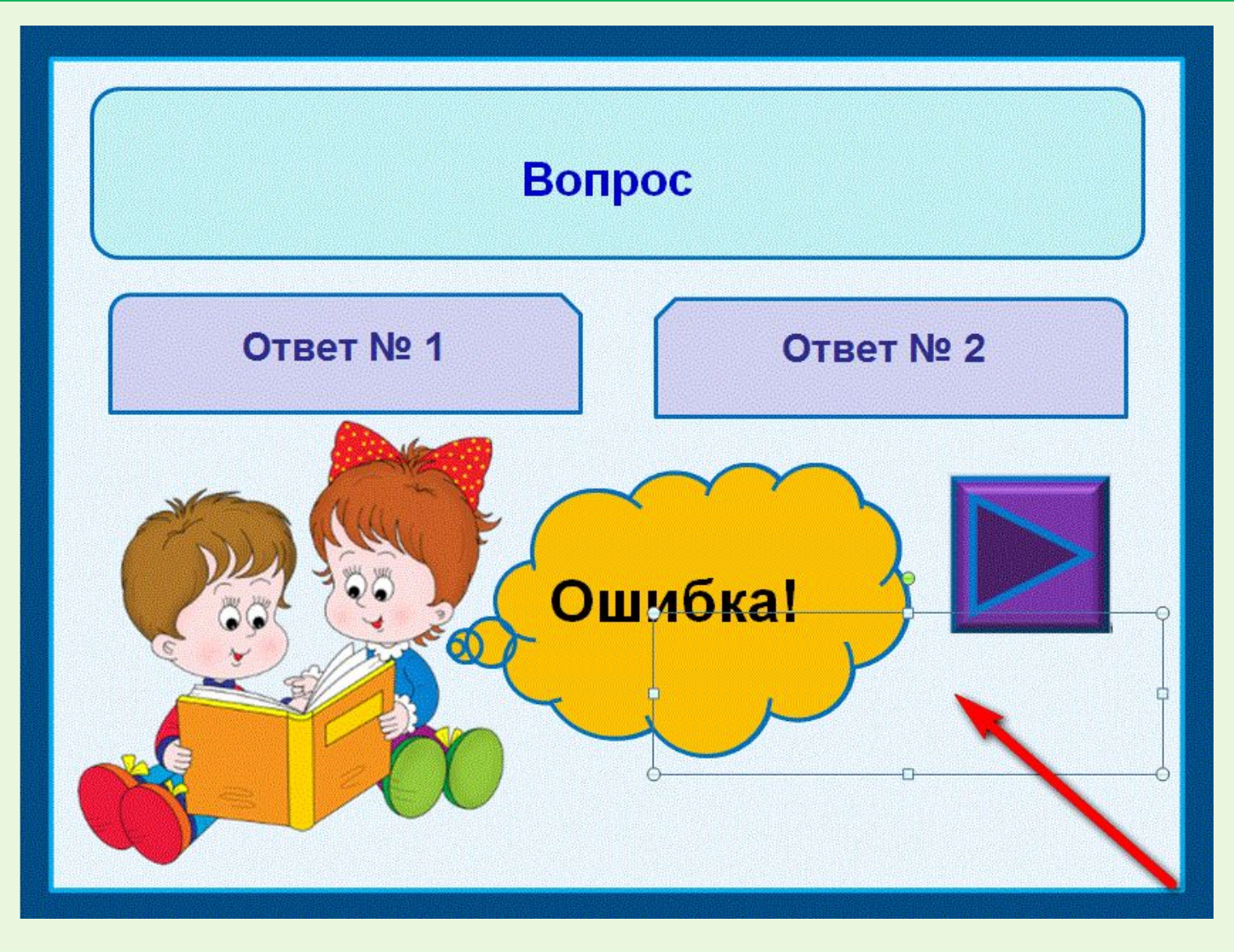

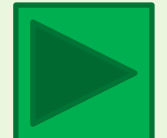

6. При помощи стрелок на клавиатуре закройте маленьким прямоугольником ВЕРНЫЙ ответ.

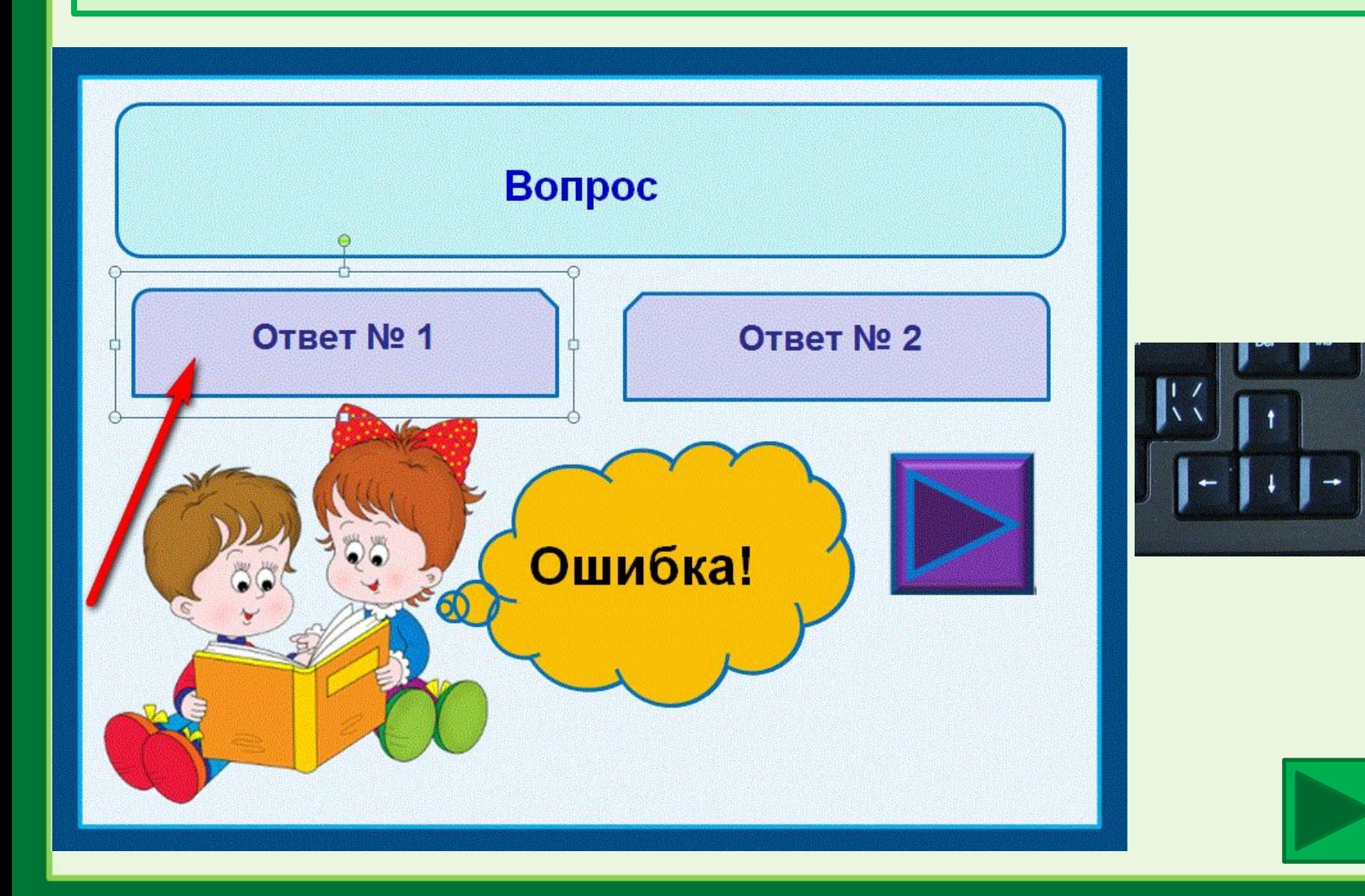

7. Впишите вопросы и ответы на всех слайдах. Помните, что большим прозрачным прямоугольником нужно закрывать все ответы, а маленьким прозрачным прямоугольником – только верные.

В тесте можно заменить или удалить рисунок и звуки, изменить цвет текста, контур и заливку фигур и фон слайда.

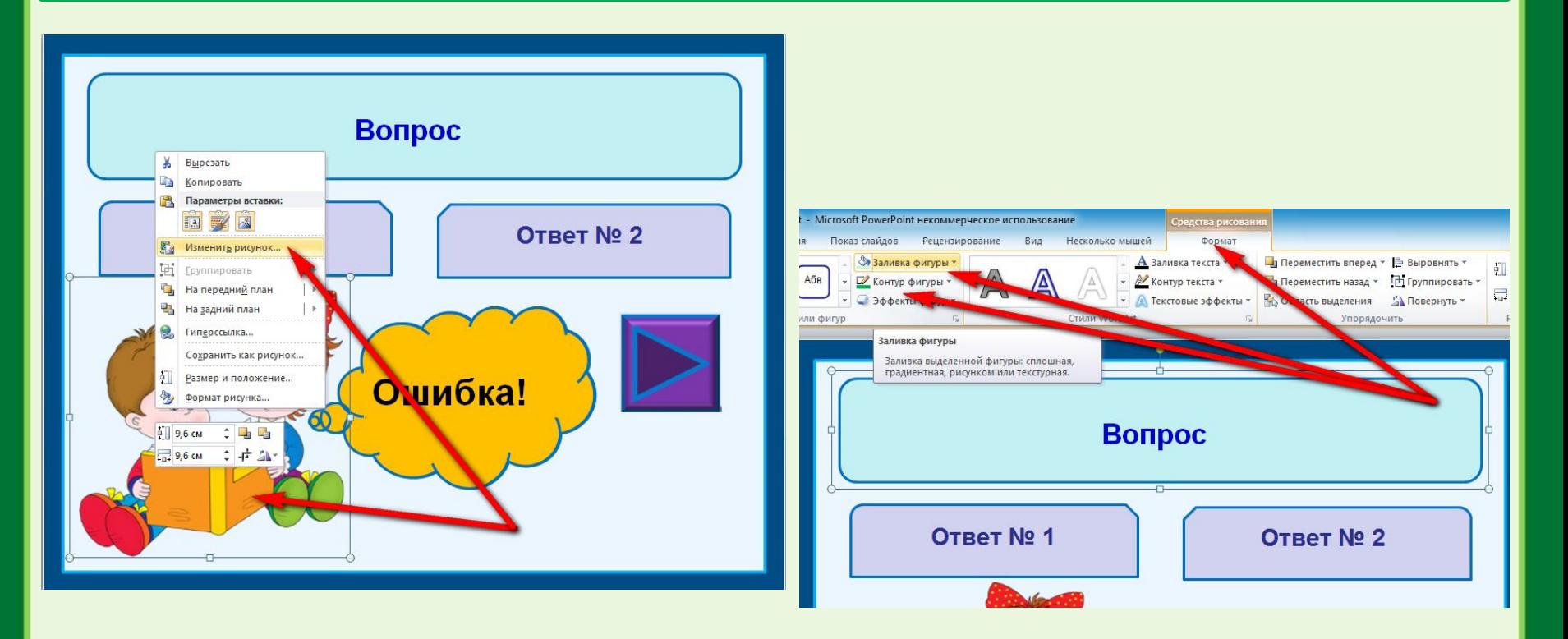

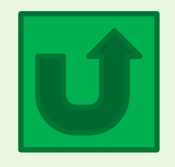

1. Создайте новую презентацию, скопируйте шаблон № 2 (это 4 слайд в данной презентации) и вставьте в новую презентацию столько раз, сколько вопросов будет в вашем тесте. Уберите из шаблона кнопку (она нужна для навигации в данной презентации, поэтому в тесте не понадобится).

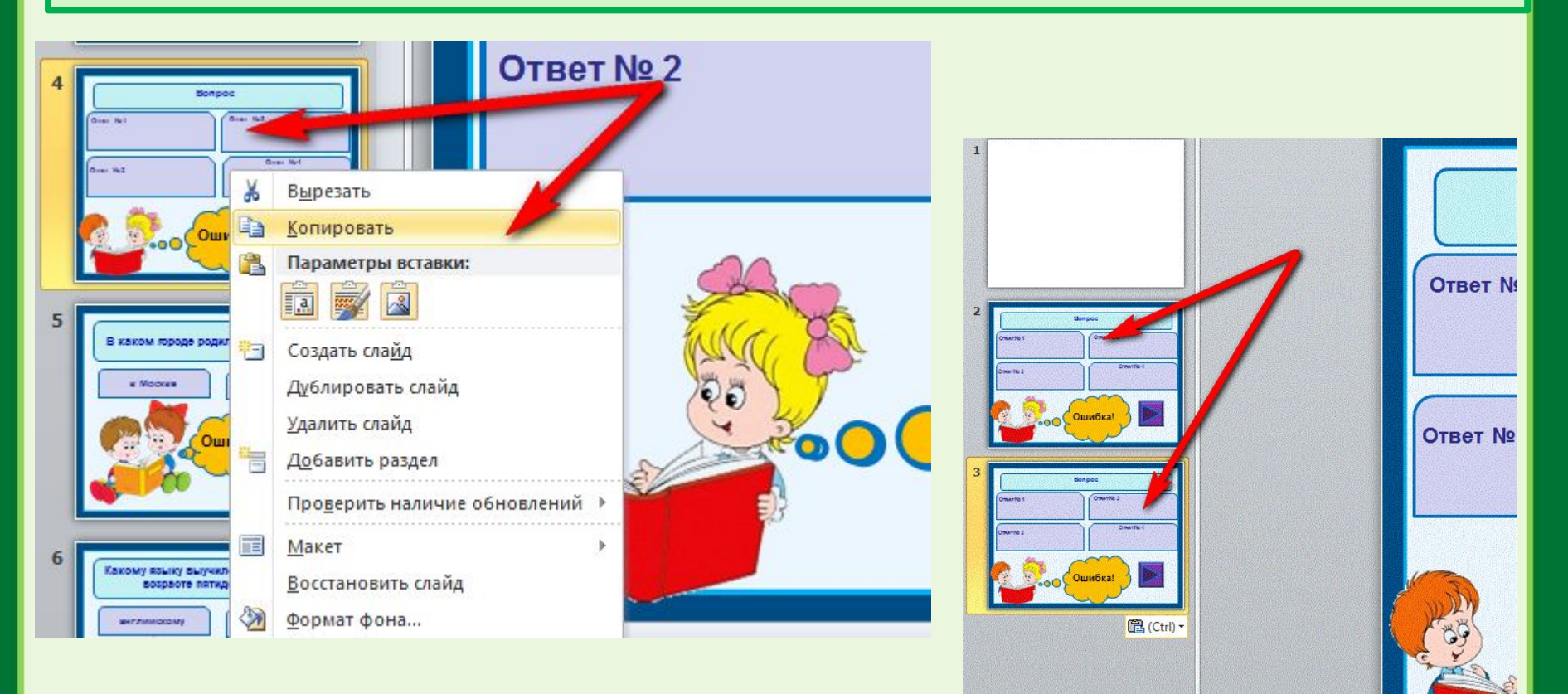

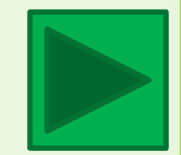

#### 2. Впишите вопрос теста и варианты ответа.

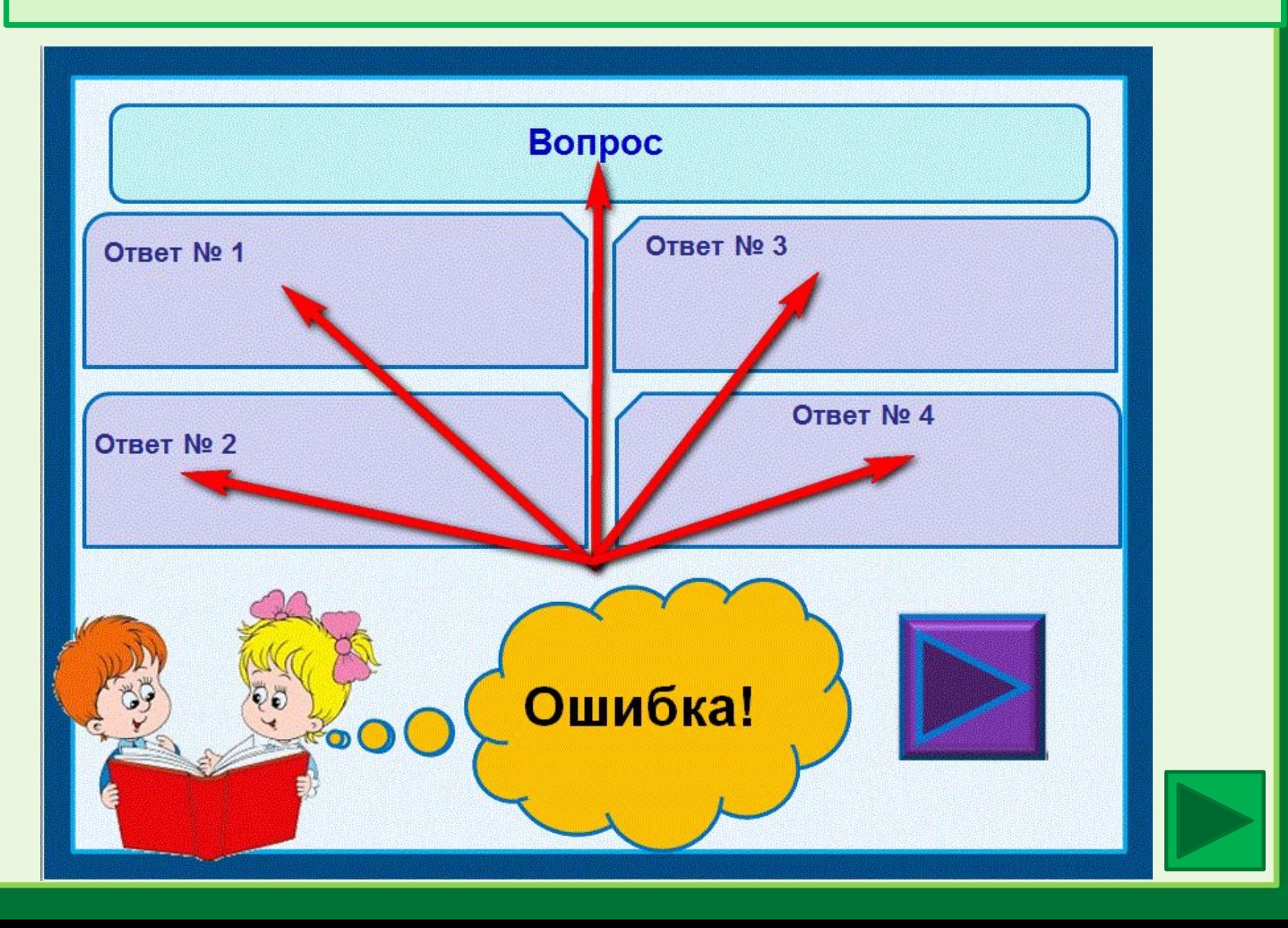

3. На слайде есть прозрачный большой прямоугольник. Чтобы его увидеть, нажмите на место его расположения левой кнопкой мыши.

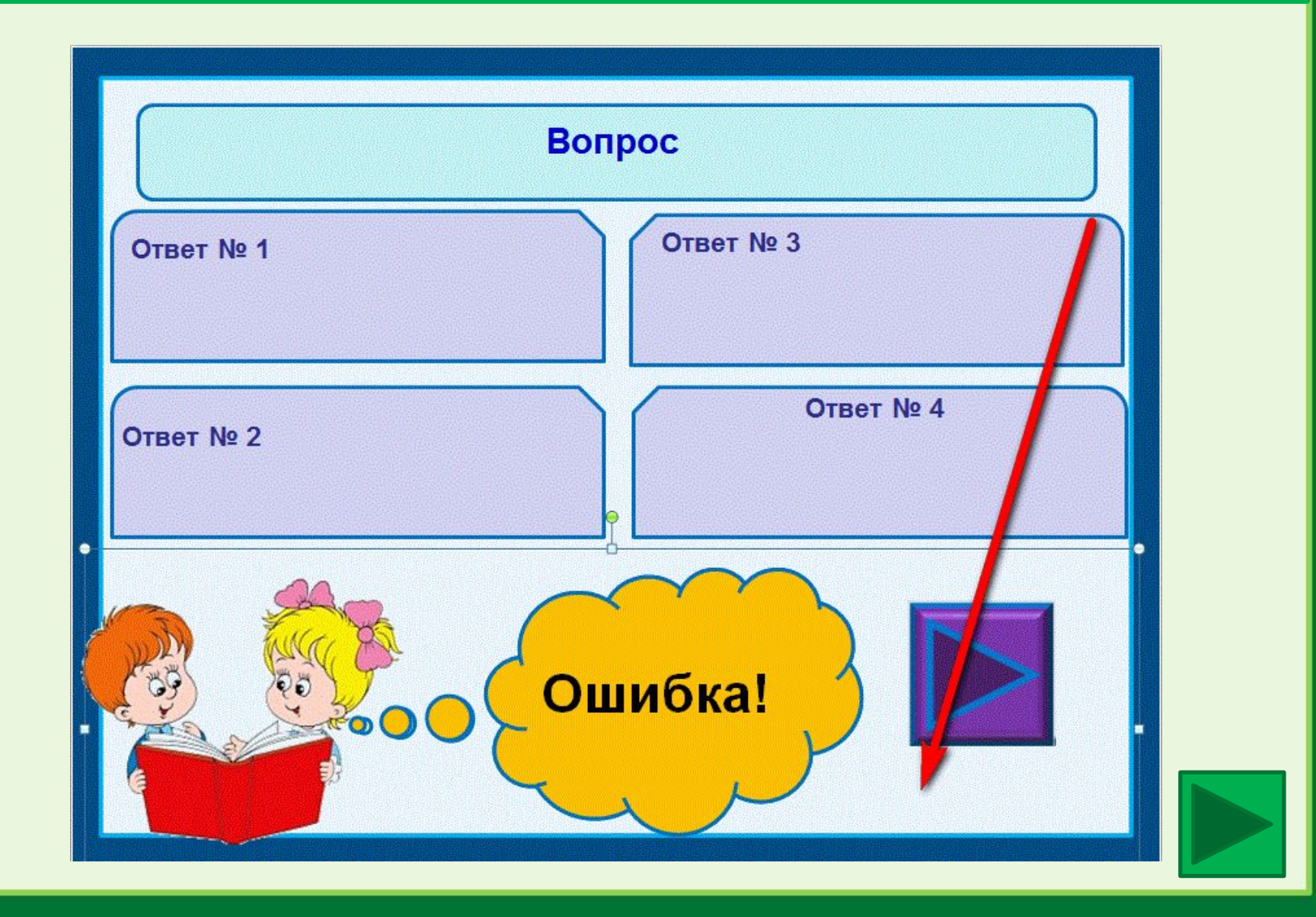

4. При помощи стрелок на клавиатуре закройте большим прямоугольником все ответы.

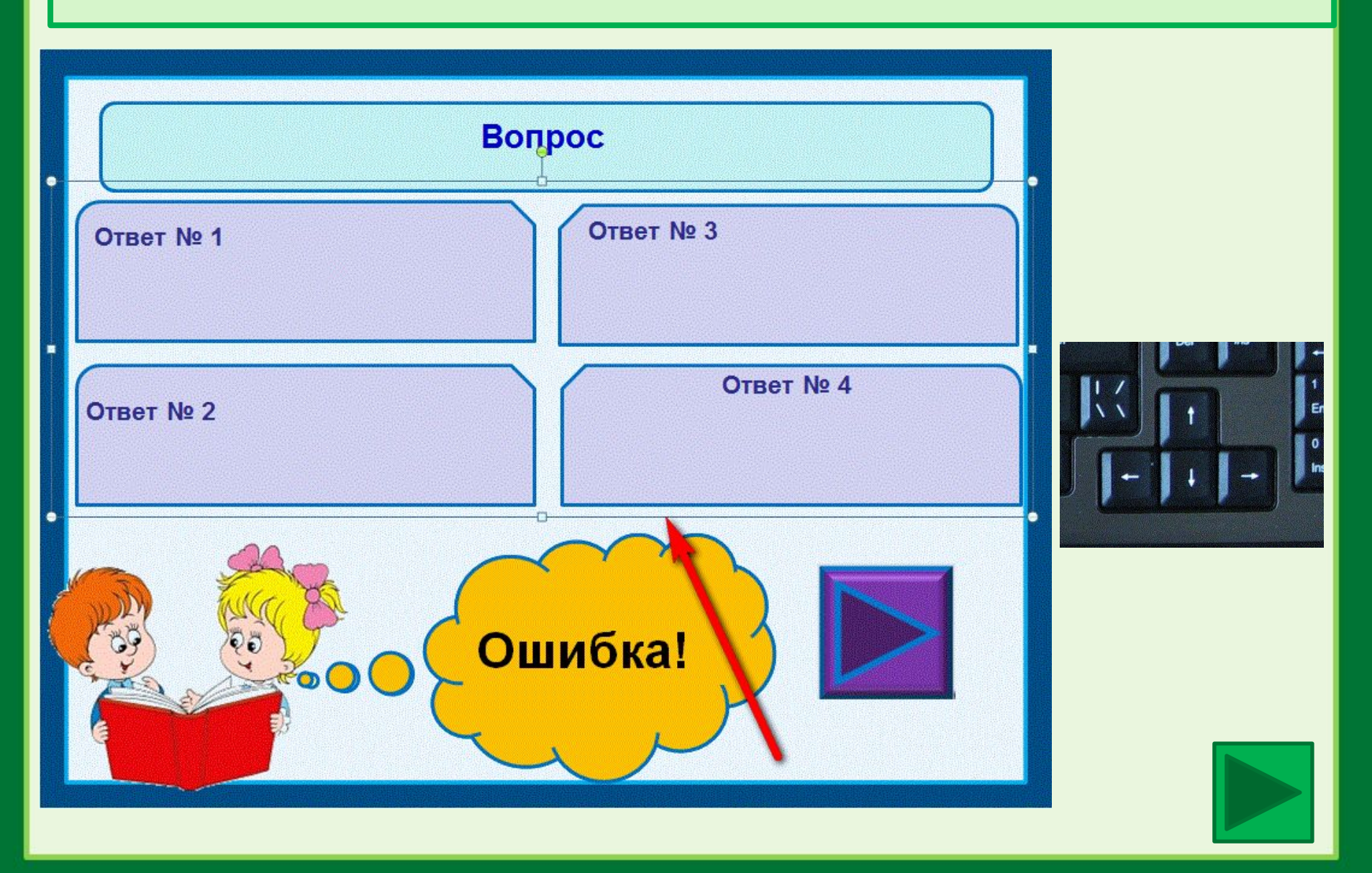

5. На слайде есть прозрачный маленький прямоугольник. Чтобы его увидеть, нажмите на место его расположения левой кнопкой мыши.

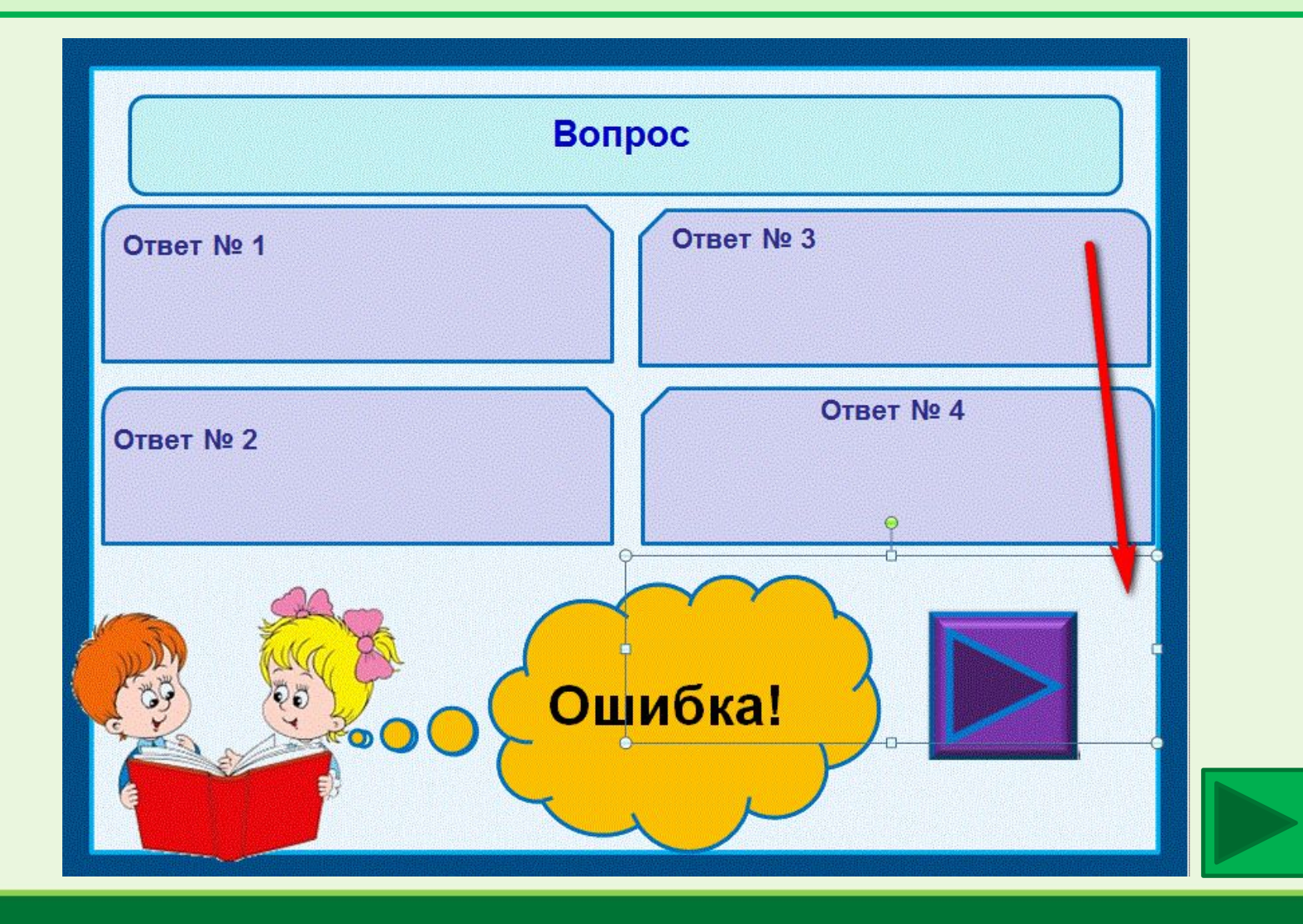

6. При помощи стрелок на клавиатуре закройте маленьким прямоугольником ВЕРНЫЙ ответ.

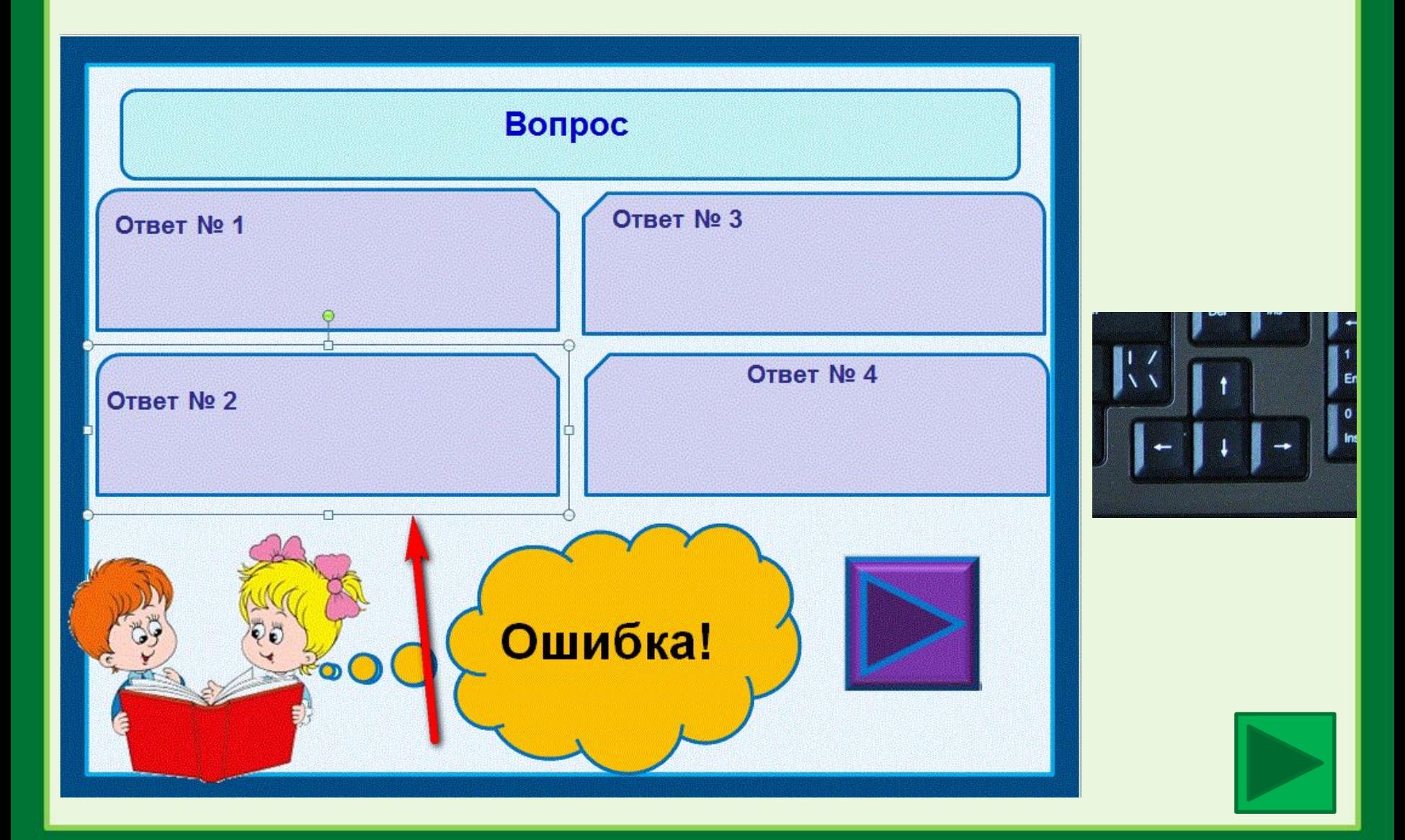

7. Впишите вопросы и ответы на всех слайдах. Помните, что большим прозрачным прямоугольником нужно закрывать все ответы, а маленьким прозрачным прямоугольником – только верные.

В тесте можно заменить или удалить рисунок и звуки, изменить цвет текста, контур и заливку фигур и фон слайда.

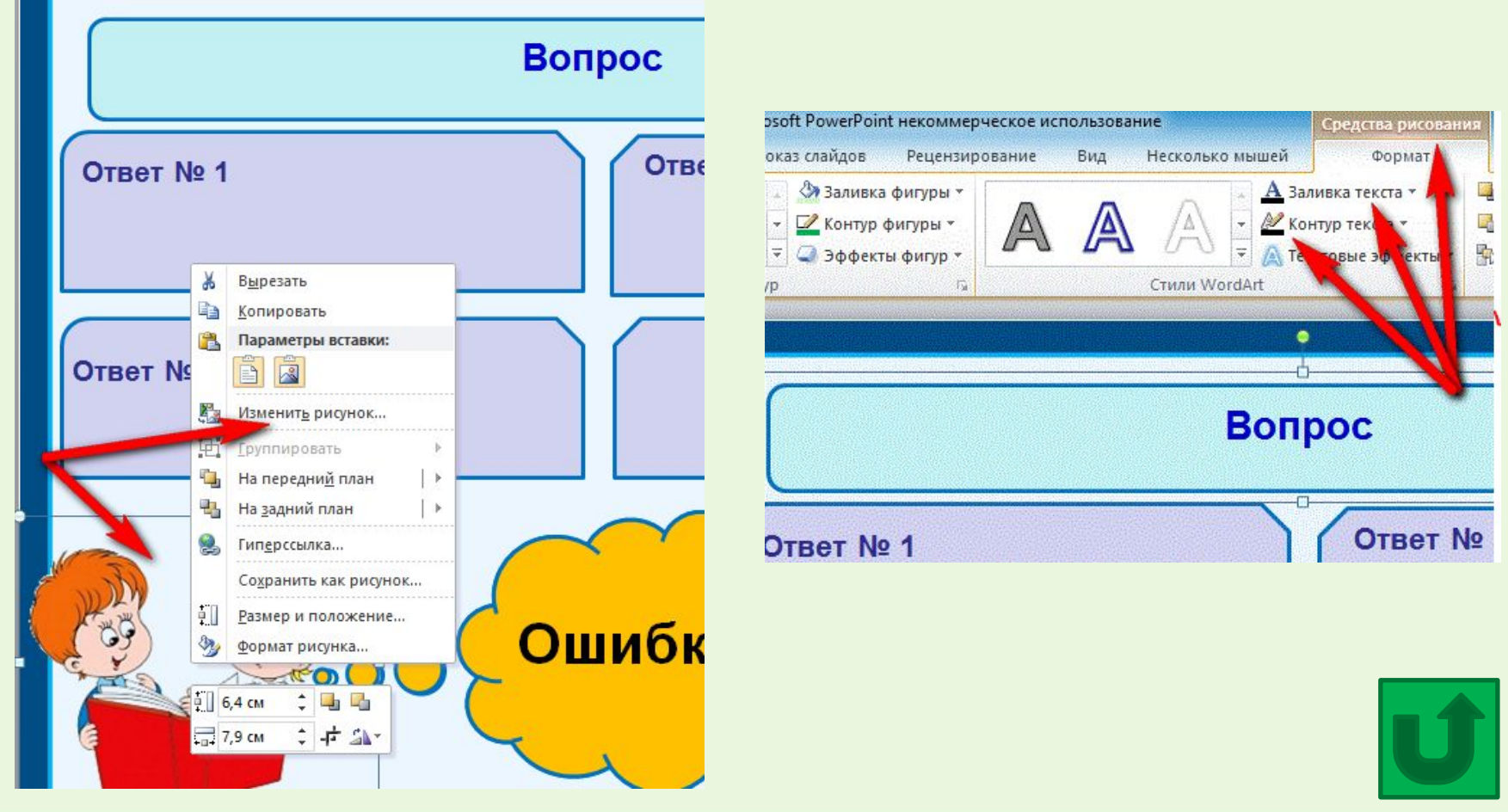

1. Создайте новую презентацию, скопируйте шаблон № 3 (это 5 слайд в данной презентации) и вставьте в новую презентацию столько раз, сколько вопросов будет в вашем тесте. Уберите из шаблона кнопку (она нужна для навигации в данной презентации, поэтому в тесте не понадобится)

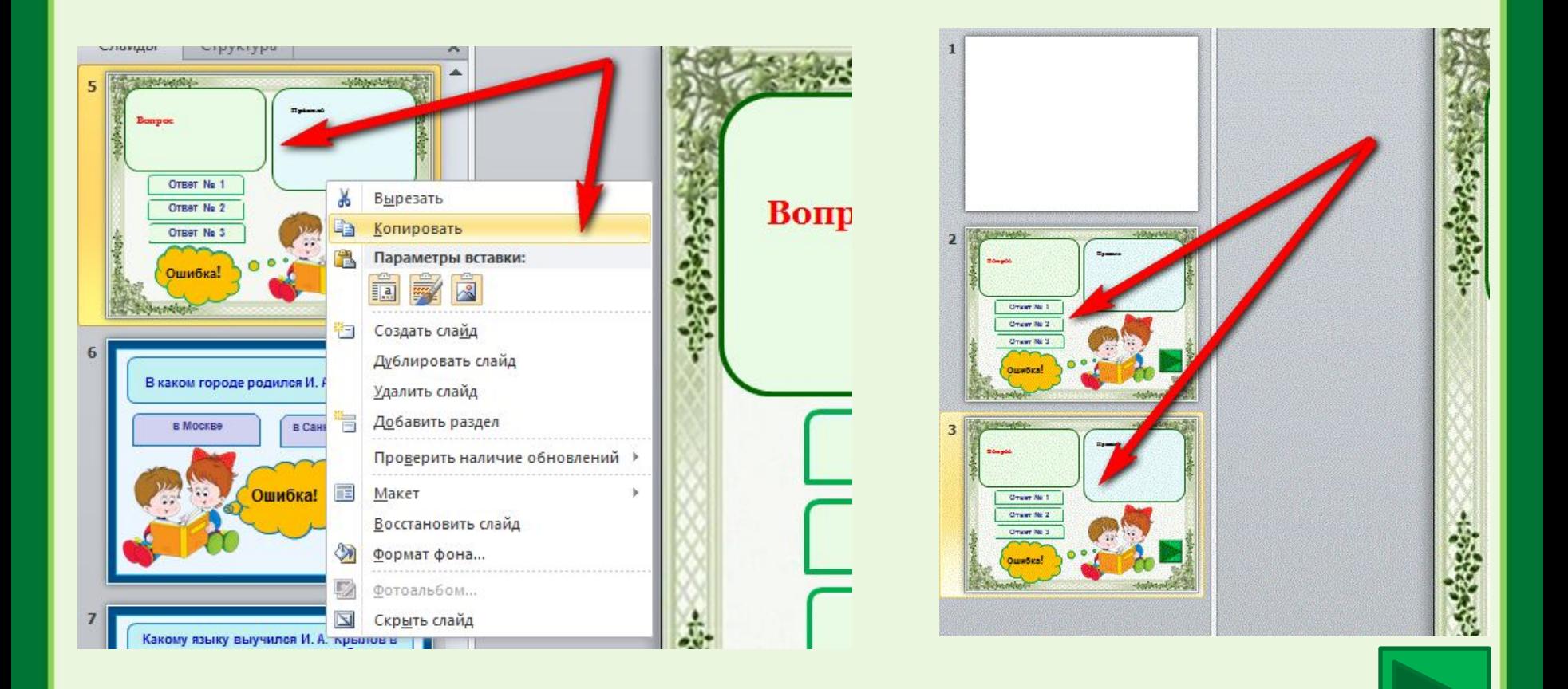

#### 2. Впишите вопрос теста, варианты ответа, правило.

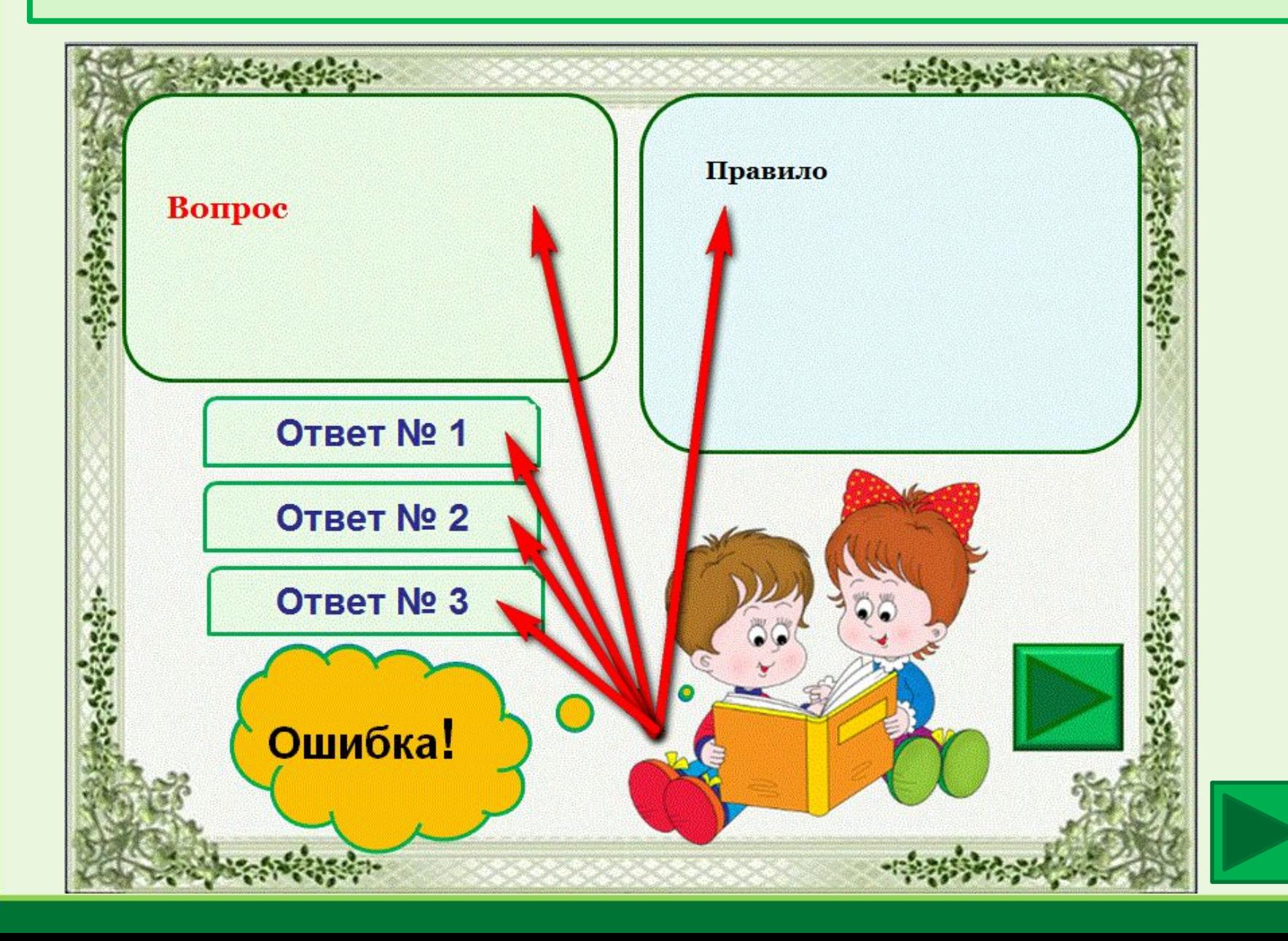

3. На слайде есть прозрачный большой прямоугольник. Чтобы его увидеть, нажмите на место его расположения левой кнопкой мыши.

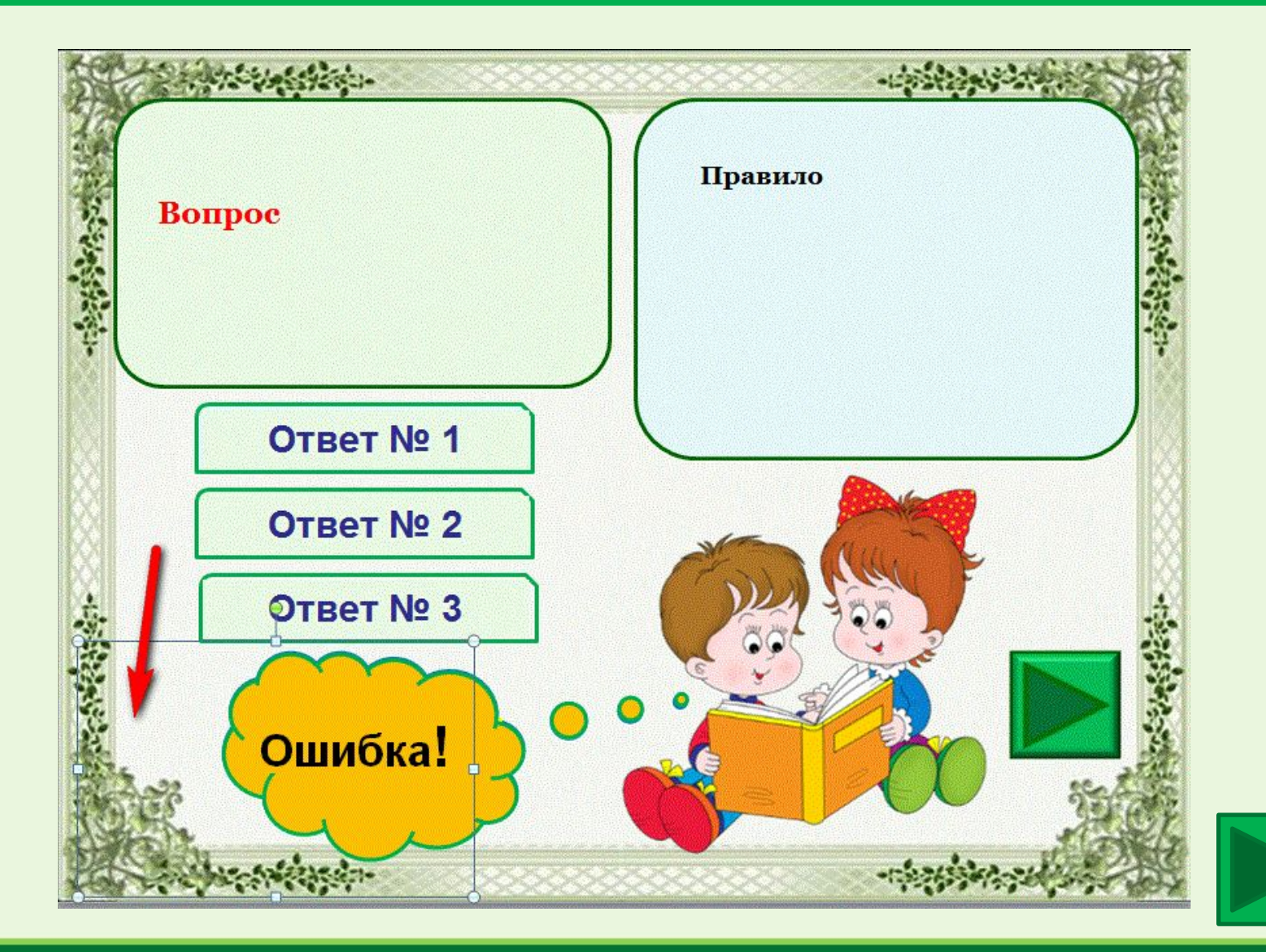

4. При помощи стрелок на клавиатуре закройте большим прямоугольником все ответы.

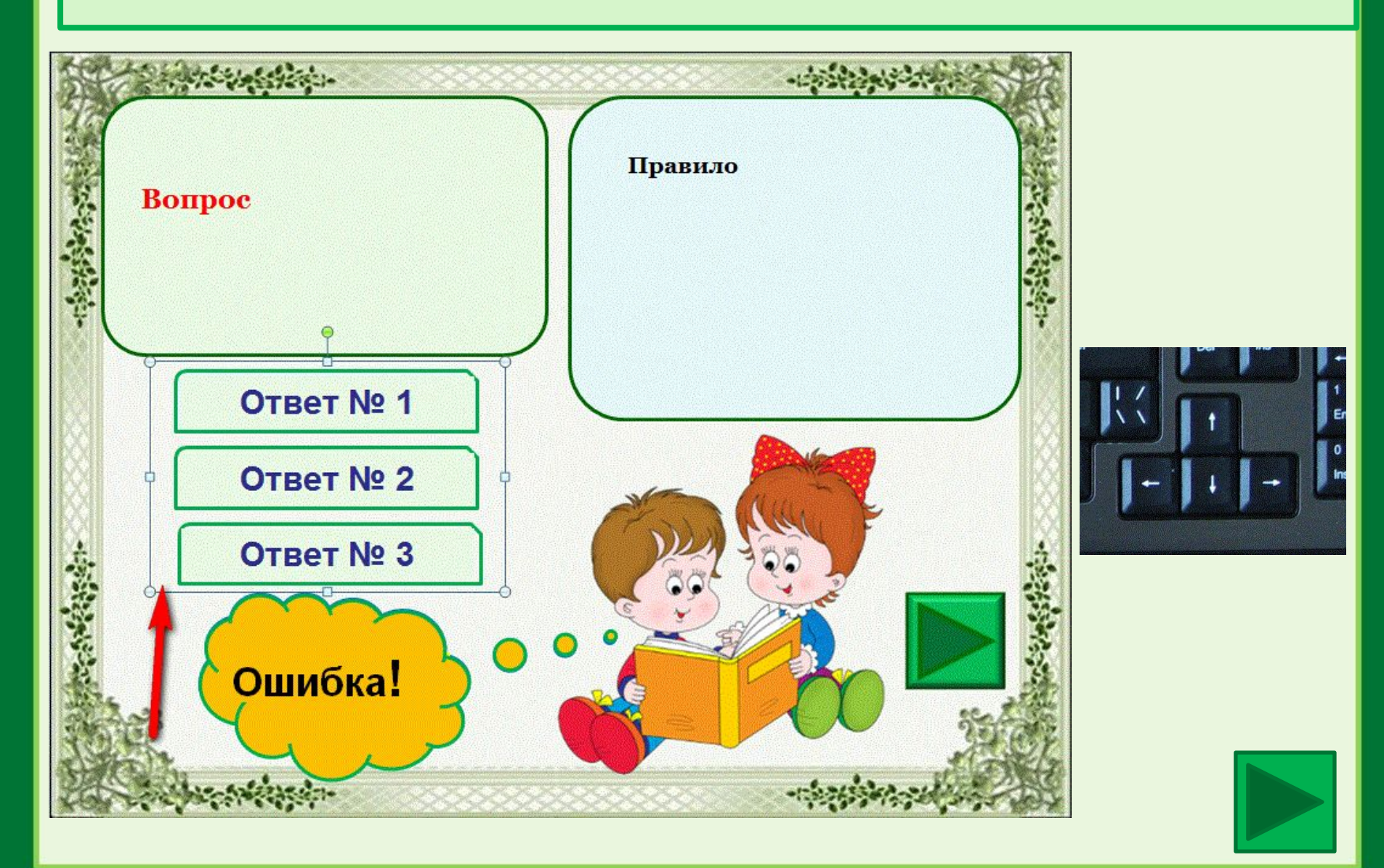

5. На слайде есть прозрачный маленький прямоугольник. Чтобы его увидеть, нажмите на место его расположения левой кнопкой мыши.

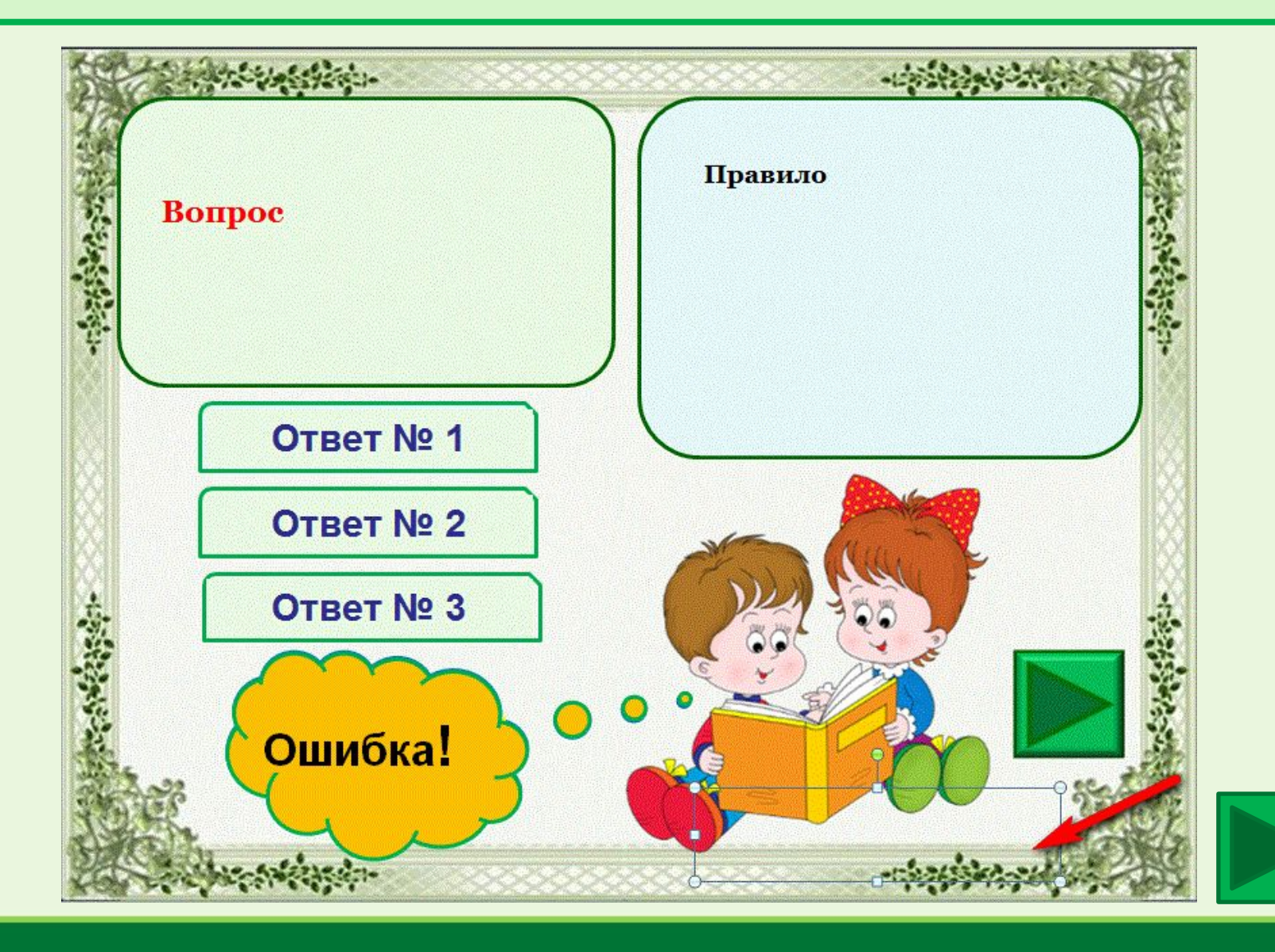

6. При помощи стрелок на клавиатуре закройте маленьким прямоугольником ВЕРНЫЙ ответ.

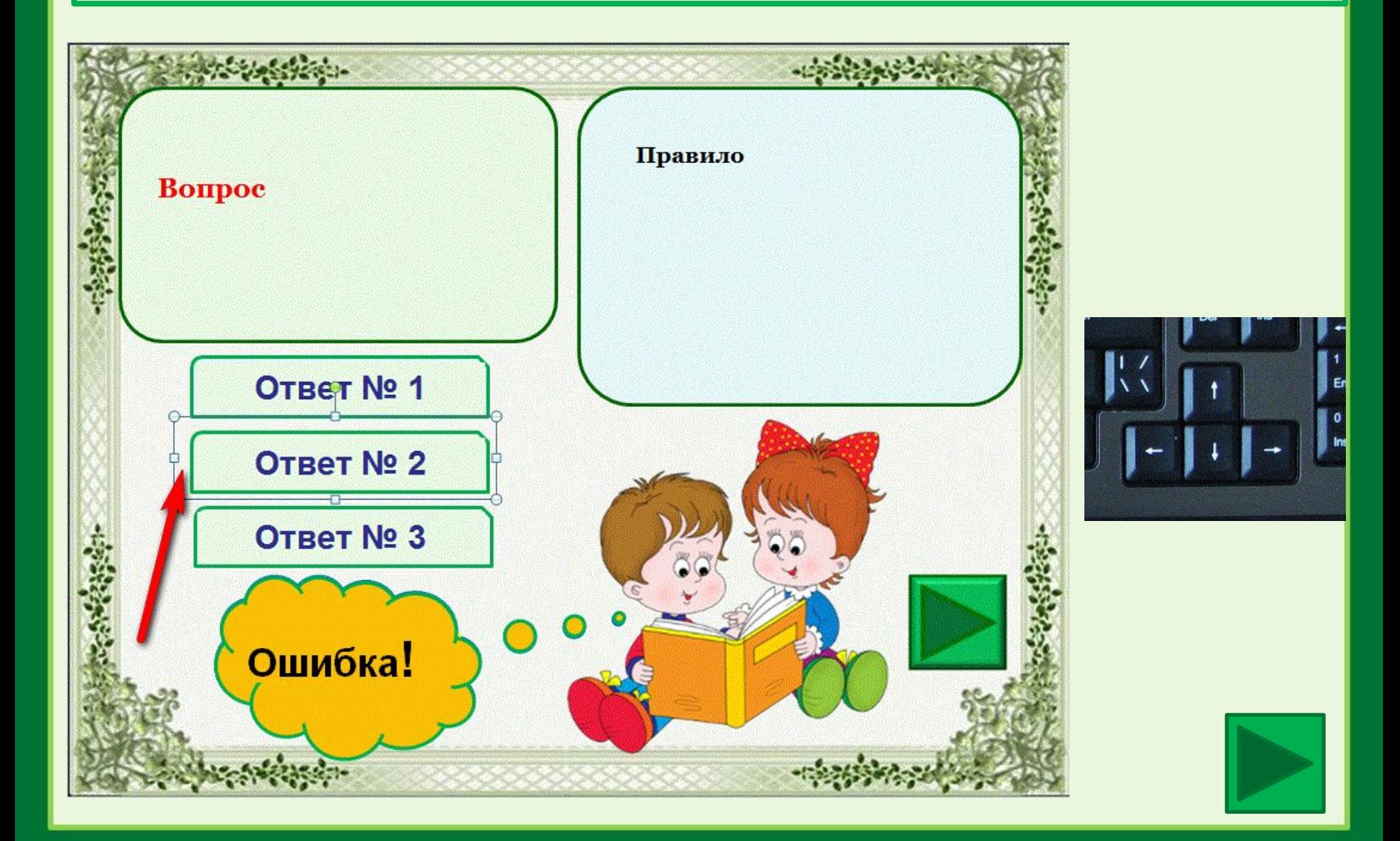

7. Впишите вопросы и ответы на всех слайдах. Помните, что большим прозрачным прямоугольником нужно закрывать все ответы, а маленьким прозрачным прямоугольником – только верные. В тесте можно заменить или удалить рисунок и звуки, изменить цвет текста, контур и заливку фигур и фон слайда.

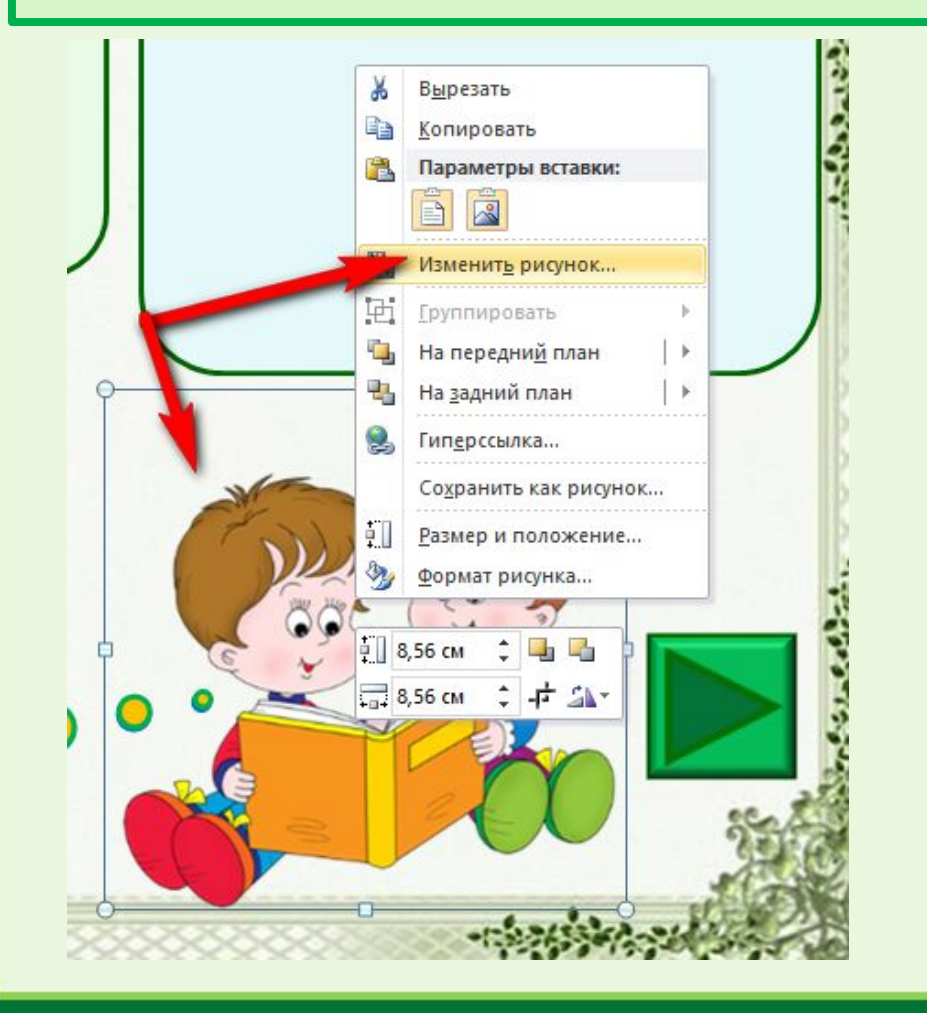

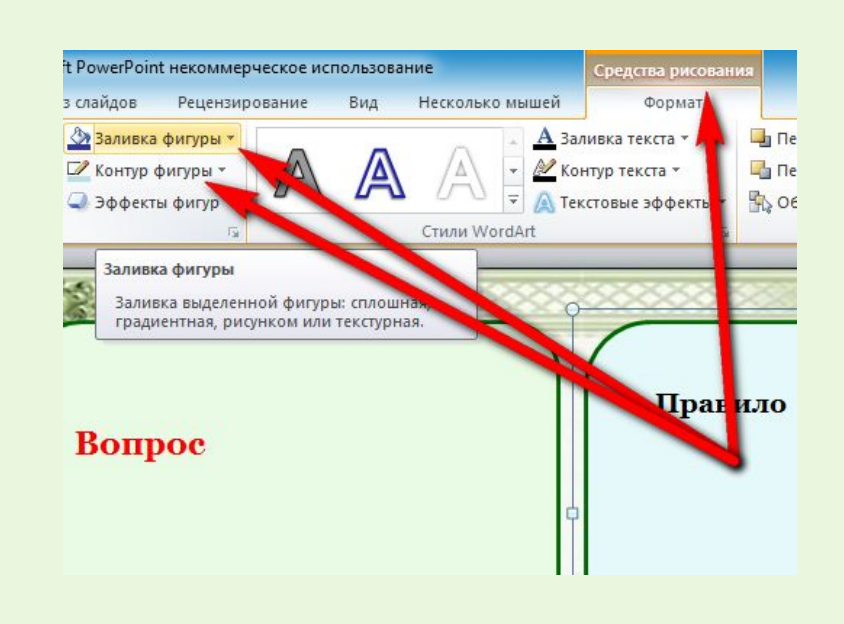

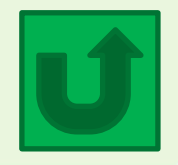

#### **Источники информации**

Фон - http://linda6035.ucoz.ru/\_ld/1/18572685.jpg

http://www.playcast.ru/uploads/2015/09/18/15111381.jpg

Дети - http://kress-nat.ucoz.ru/plan/rechevoe\_razvitie.png

http://speckor.odinedu.ru/upload/resize\_cache/iblock/d95/248\_700\_1/d9561eac79b92 68dfdfb51461e60b000.jpg

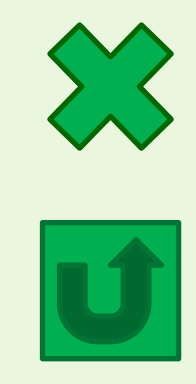